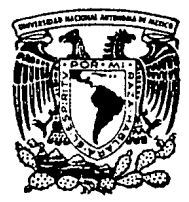

# Universidad Nacional Autónoma de México

Facultad de Ingeniería

# **DISEÑO Y CONSTRUCCION DE UN SISTEMA PARA CONTROL DE ACCESO**

# **Te sis Profesional**

Que para obtener el titulo de: INGENIERO EN COMPUTACION INGENIERO EN COMPUTACION<br>Presenta: **JORGE RUBIO MONROY** 

Director: Ing. Juan B. Martínez TESIS CON FALLA DE ORIGEN México, D. F. 1988

 $2e_i$ 

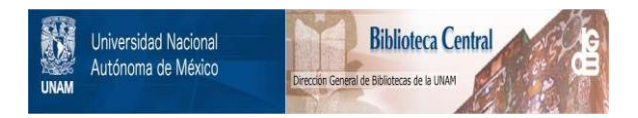

# **UNAM – Dirección General de Bibliotecas Tesis Digitales Restricciones de uso**

# **DERECHOS RESERVADOS © PROHIBIDA SU REPRODUCCIÓN TOTAL O PARCIAL**

Todo el material contenido en esta tesis está protegido por la Ley Federal del Derecho de Autor (LFDA) de los Estados Unidos Mexicanos (México).

El uso de imágenes, fragmentos de videos, y demás material que sea objeto de protección de los derechos de autor, será exclusivamente para fines educativos e informativos y deberá citar la fuente donde la obtuvo mencionando el autor o autores. Cualquier uso distinto como el lucro, reproducción, edición o modificación, será perseguido y sancionado por el respectivo titular de los Derechos de Autor.

#### TEMARIO ................ = ........

CAPITULO

# TEMA

PAGINA

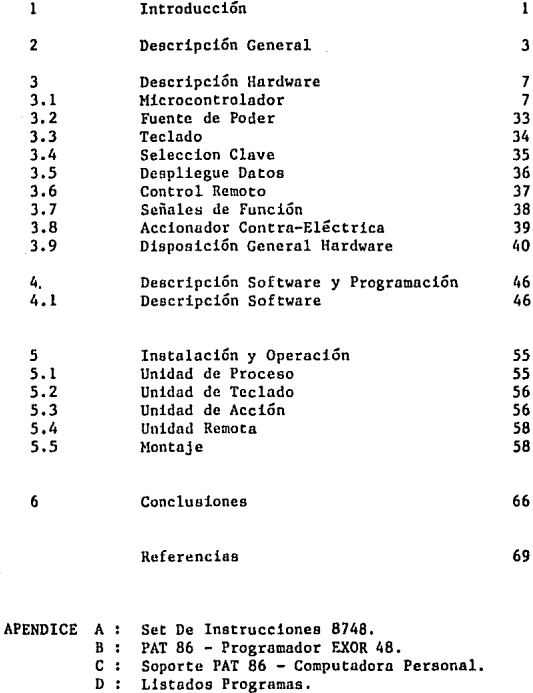

# FIGURAS

FIGURA

# . DESCRIPCION PAGINA

1.1

# Diagrama de Bloques del DIPAK 6

3.1 3.2 3.3 3.4 3.5 3.6 3. 7 3.8 3.9 3.10 3.11 3.12 3.13 3.14 3 .15 3.16 3.17 3.18 3.19 3. 20 3.21 3. 22 **Diagrama de Bloques del Microcontrolador 7<br>Diagrama Lógico del Microcontrolador 70**8 Diagrama Lógico del Microcontrolador 8 Diagrama Físico del Microcontrolador 8 Arquitectura MCS-48 (1994)<br>Reset - MCS-48 (1995) Resct - MCS-48 18<br>Diagrama de Tiempos Single-Step 19 Diagrama de Tiempos Single-Step 19<br>Circuito de Reloi y Tiempo 19 Circuito de Reloj y Tiempo 21 (22)<br>Contador de Tiempo y Eventos (22) Contador de Tiempo y Eventos 22 Mapa de la Memoria Programable 23 Mapa de la Memoria de Datos (n. 2008)<br>Estructura de los Puertos 1 y 2 (n. 2208) Estructura de los Puertos 1 y 2<br>Secuencia de Programación/Verificación 30 Secuencia de Programación/Verificación 30<br>Secuencia de Lectura del Programa 31 Secuencia de Lectura del Programa 31<br>Fuente de Poder 33 Fuente de Poder (1988) 1933 (1988) 1946 (1988) 1946 (1988) 1946 (1988) 1946 (1988) 1946 (1988) 1946 (1988) 194<br>Teclado (1988) 1947 (1988) 1948 (1988) 1949 (1988) 1949 (1988) 1949 (1988) 1949 (1988) 1949 (1988) 1949 (1988) Teclado 34<br>Selección Clave 35 Selección Clave 35<br>Despliesue de Datos 36 (32) Despliegue de Datos 36 Control Remoto 37<br>Señales de Función (1988) - 1988 - 38 Señales de Función<br>Accionador Contra-Eléctrica (39 - 39 ) Accionador Contra-Eléctrica (39)<br>
Lay - Out DIPAK (43) Lay - Out DIPAK 43<br>Circuito Impreso 44 Circuito Impreso 44

4.1

3.23

Arbol de Selección No.de Clave 54

Diagrama Eléctrico

# FIGURA

# DESCRIPCION

PAGINA

61

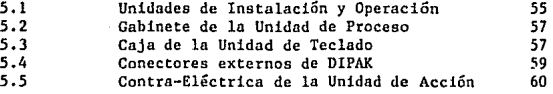

# FOTOGRAFIAS

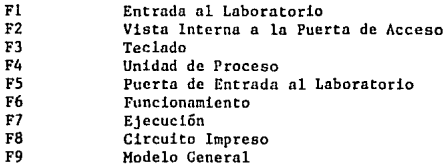

l. INTRODUCCION

La ciencia se preocupa por la exploración de la naturaleza. por la comprensión de los fenómenos naturales y por la necesidad que existe de conocer todo lo que ocurre a nuestro alrededor. Sin embago es la aplicación de loe conocimentos adquiridos, lo que permite que nuestra vida diaria pueda llegar *a* beneficiarse de una manera práctica.

La ciencia pura sólo puede utilizarse de manera provechosa cuando es aplicada de modo inteligente y productivo. La Tecnología es la aplicación de diversas ramas del conocimento a usos prácticos. Algunos tipos de tecnología se generan a partir de un conjunto de hallazgos de diferentes úreas, encausados a un objetivo común e incluso a partir de la aplicación de conocimientos no cientificos. La capacidad de estructurar y organizar esos conocimientos *es*  un reto al ingenio del hombre.

Puede ocurrir que la realización práctica de algún objetivo fracase por la limitación de los conocimientos que se tengan sobre una rama de ln ciencia, pero lejos de desanimar , estimula al científico a que con investigaciones y experimentos, amplie las fronteras del conocimento en ese campo y así haga posible su realización práctica y económica.

Los descubrimientos científicos hacen posible un avance constante de las ciencias aplicadas, es la causa de cambios t:ontinuos y de unn perfección cada vez mayor de la tecnología. También existu una retroalimentación de la ciencia a través de la tecnología, pues al existir limitaciones esta se ve forznda a nuevas invest1gac1ones.

Las fronteras de la ciencia están en constante expansión, y el<br>Ingeniero se enfrenta continuamente al reto de dar un uso práctico a esos nuevos conocimientos.

La evolución de las ciencias por las necesidades de la tecnología, es as! como la Electrónica se derivo de la electricidad cuando hubo la necesidnd de manejar dispositivos de "Estado Solido". La tecnología fue encontrando<br>aplicaciones a esos descubrimientos y por la necesidad de controlar, manejar y administrar la información en forma recurrente üe derivó en conjunto con otras ciencias la Computación.

-1-

Dentro del áren de control el avance de la tecnología ha sido sorprendente, utilizando diferentes dispositivos se puede dirigir, regular, inspeccionar. comprobar *y* dominar algún evento o bien un proceso. Todas las variables que intervienen para llevar a cabo el control de un sistema pueden ser procesados por algún dispositivo electrónico que se encargue de ejecutar la acción correspondiente y si además se cuenta con ret realimentación se tendrá un control automático del sistema.

En el campo de la Electrónica Digital la tecnología de semiconductores ha evolucionado en forma sorprendente, en 1970 surgió el microprocesador, este dispositivo permite monitorear variables y tomar acciones de control en fracción de segundos, contiene la Unidad de Control (UC) y la Unidad Aritmética <sup>y</sup> Lógica (ALU), asociando una unidad de memoria y una de entrada/salida se conforma el dispositivo que conocemos como microcomputadora. Posteriormente con el avance de la tecnología y la necesidad de integrar todo conformando un solo dispositivo se creó la microcomputadora integrada en un Chip que contiene las cuatro unidndes básicas.

En el Laboratorio de Automatización del Instituto de Ingcnier{n se rcquer!a de un dispositivo que pennitiern controlar el acceso al Luboratorio, ya que existe mucha gente que requiere entrar pero no cualquiera tiene autorización, así que se pensó en un dispositivo tal que a través de un teclado se le alimentara uno secuencia de d{gitos (clave), ln reconociera y permitiera o no el acceso al Laboratorio. Este dispositivo contempla utilizar la microcomputadora integrada en un chip (microcontrolador) por sus características aplicables al control y procesaminto de información, se cuenta con equipo <sup>y</sup> programas de apoyo que permiten su programación, su costo no es elevado *y*  conviene experimentar aplicaciones con este chip.

# 2. DESCRIPCION GENERAL

El Dispositivo Para Control de Acceso "DJPAK" se diseño y construyó sobre una tarjeta "Punto Flotante", posteriormente se hizo una tarjeta con el circuito impreso para futuras instalaciones. Para describir mejor su funcionamiento lo dividiremos en 8 bloques que son :

- Fuente de Poder
- Microcontrolador
- Teclado
- Despliegue de Datos
- Número de Clave
- Control Remoto
- Señales de Func.ión
- Accionador de la Contra-Eléctrlca

El Micro controlador se encarga del monitoreo y el control de los diapositivas periféricos, a su vez este se encuentra gobernado por un Programa de Control (Fig. l.l), cada uno de estos bloques tienen la siguiente función :

a) Fuente de Poder :

Su función principal es la de proporcionar un voltaje regulado de 5 Volts a 500 milinmpers al Sistema, todos los elementos trabajan a ese voltaje.

b) Microcontrolador :

De acuerdo a la información que monitoree, tome acciones de control sobre los dispositivos periféricos, este microcontrolador es específicamente el 8748.

-3-

# e) Teclado :

Transmite la información pulsada por el usuario hacia el microcontrolador, este se encargará de interpretarla y saber que tecla fue oprimida. Consta de un juego de l1 teclas conectadas en forma matricial, el teclado cuenta también con un interruptor al microcontrolador que sirve para Resetenr (recolocar) al Sistema.

### d) Despliegue de Datos *:*

Por medio de un despliegue de 7 segmentos se presenta el número de la clave seleccionada mientras esté sin utilizarse, al momento de oprimir alguna tecla despliega el número asociado a dicha tec1n, también indica cuando la tecla oprimida es equivocada. Este bloque del sistema no lo ve el usuario, pero auxilia para la selección de la clave e indica a la persona que la instala su buen funcionamiento.

e) Número de Clave :

Permite seleccionar con un juego de 4 microswitchs alguna de las 16 claves programadas y será monitoreada por el microcontrolador al iniciar el Sistema.

f) Cent rol Remoto :

Esta opción permite accionar en forma manual y remota la contracléctrica. esta señal es sensnda por el microcontrolador.

-4-

# g) Señales de Función *:*

Estas señales indican al usuario que el "DIPAK" está funcionando adecuadamente; consiste básicamente en un Led que se encuentra intermitente, al momento de oprimir alguna tecla el Led se detiene y al mismo tiempo se genera una señal audible en una bocina.

### h) Accionador de la Contra-Eléctrica :

Acciona a través de un reelevador la contra-eléctrica. Cuando el microcontrolador detecta una secuencia de 4 dígitos correcta o bien el control remoto ha sido oprimido, se selecciona al reelevndor y una vez ener gizndo permite el paso de un voltaje eléctirco no rectificado, tomado directamente del transformndor de la Fuente de Poder y así se genera una corriente en el solenoide que libera la contra-chapa de la puerta, permitiendo el acceso.

Los Bloques de la Fuente de Poder, el Microcontrolador, el Despliegue de Datos, el Número de Clave y parte de Señales de Función se encuentran integradas en el Circuito Impreso, el Teclado, el Control Remoto y una parte del accionador de la Contra-eléctrica y las Señales de Función son externos al circuito impreso pero son gobernados por este.

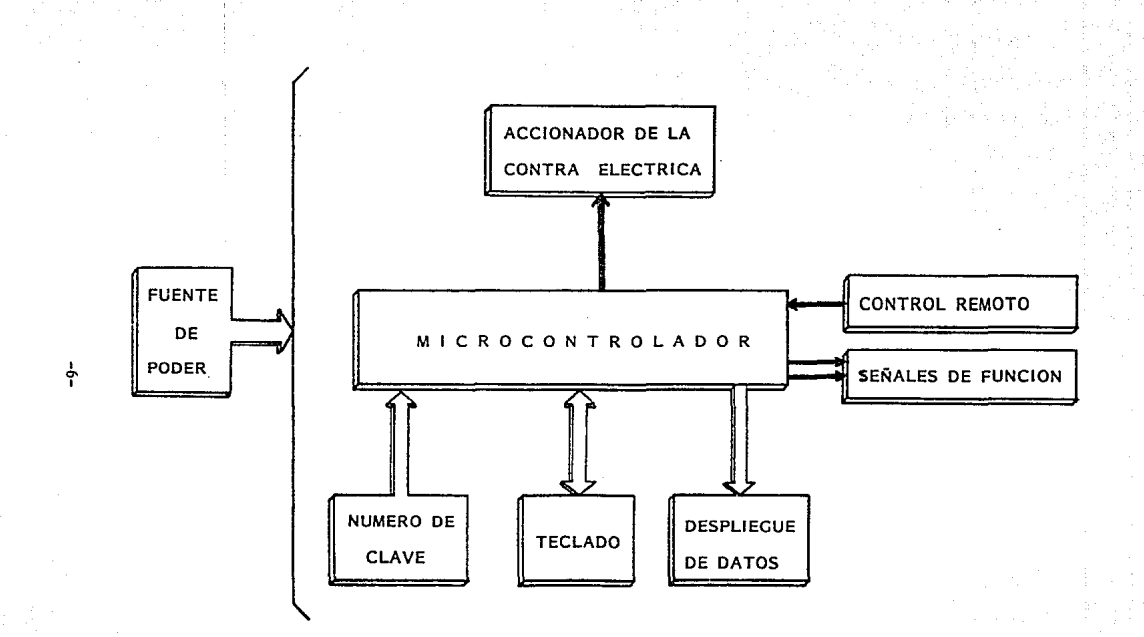

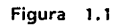

# 3. DESCRIPCION HARDWARE

Describiré en detalle cada uno de los bloques que conforman el Dispositivo Para Control de Acceso "DIPAK" en orden de importancia, mencionando su modo de operación, asi como la implementación de cada bloque :

# 3.1 EL MICROCONTROLADOR

المستوات المعالمين الأسافيات

Es el dispositivo central del "DIPAK", constituído por el 8748 que por sus caracteristicas y por los elementos de apoyo que mas adelante describiremos, se acoplo perfectamente para nuestro objetivo.

El avance de la tecnología permitió *a* INTEL crear una familia de microcomputadoras integradas en un solo chip llamada MCS-48¡ la microcomputadora que se empleó fue el 8748 que posee memoria programable (EPROM), sus principales funciones san :

- \* CPU de 8 Bits
- \* Memoria Programable EPROM de lK x 8
- \* Memoria de Datos de 64 bytes
- \* 27 Lineas de Entradn/Snlidn
- \* Contador de Tiempo/Eventos de 8 Bits

La alimentación es de 5 Volts por lo que es compatible con circuitos TTL; tiene un repertorio de mas de 90 instrucciones ejecutables en uno o dos ciclos de máquina.

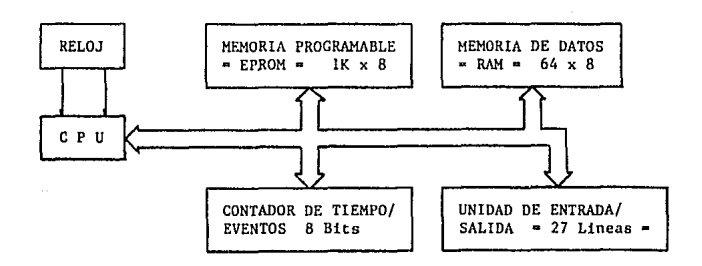

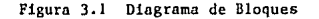

-7-

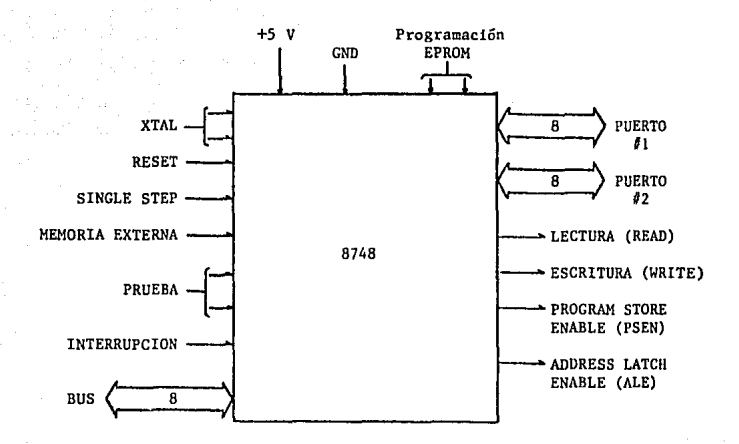

**Figura 3. 2 Diagrama Lógico del 8748** 

| TO               |                          |               |      | 40 | VCC             |
|------------------|--------------------------|---------------|------|----|-----------------|
| ı<br><b>XTAL</b> |                          | $\frac{1}{2}$ |      | 39 | T1              |
| 2<br><b>XTAL</b> |                          | 3             |      | 38 | P27             |
| RESET            |                          | 4             |      | 37 | P <sub>26</sub> |
| 55               |                          | 5             |      | 36 | P <sub>25</sub> |
| INT              |                          | 6             |      | 35 | P24             |
| ΕĄ               |                          | 7             |      | 34 | P17             |
| RD               |                          | 8             |      | 33 | P16             |
| PSEN             |                          | 9             |      | 32 | P15             |
| WR               |                          | 10            | 8748 | 31 | P14             |
| ALE              |                          | 11            |      | 30 | P13             |
| DBO              |                          | 12            |      | 29 | P 12            |
| DB1              |                          | 13            |      | 28 | P1 1            |
| DB <sub>2</sub>  |                          | 14            |      | 27 | <b>P10</b>      |
| DB3              |                          | 15            |      | 26 | VDD             |
| <b>DB4</b>       |                          | 16            |      | 25 | PROG            |
| DB5              |                          | 17            |      | 24 | P23             |
| DB6              |                          | 18            |      | 23 | P22             |
| DB7              | 0.0000000000000000000000 | 19            |      | 22 | P21             |
| vss              |                          | 20            |      | 21 | P20             |
|                  |                          |               |      |    |                 |
|                  |                          |               |      |    |                 |

Figura 3, 3 **Diagrama** Ffsico

-8-

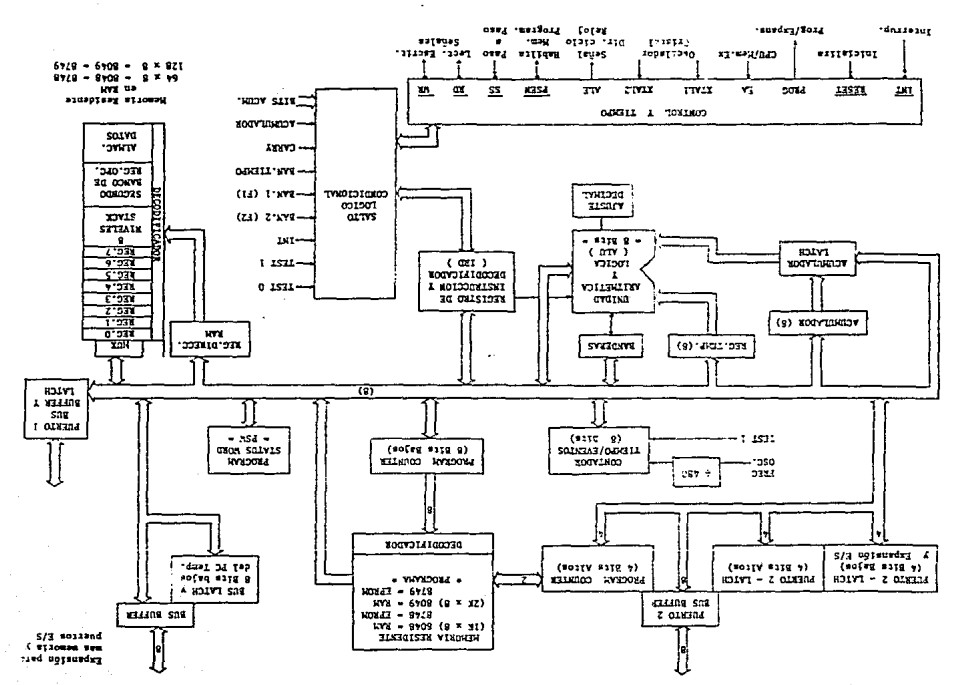

Eigura J.4 Widnesday PCS-WG

÷

# 3.1.1 Función 'los Alambres del 8748

أولأوادان

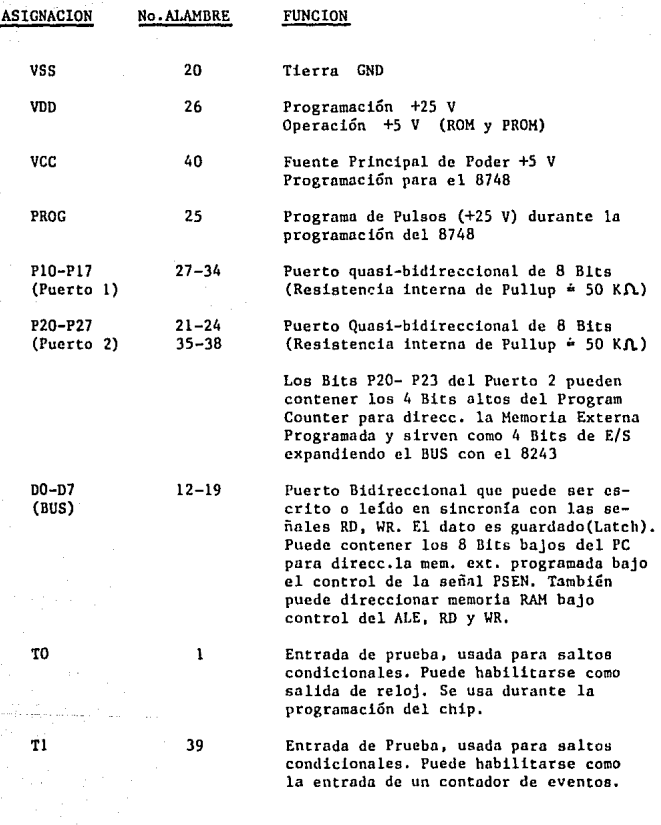

A continuación se describe la función que tiene cada alambre

-10-

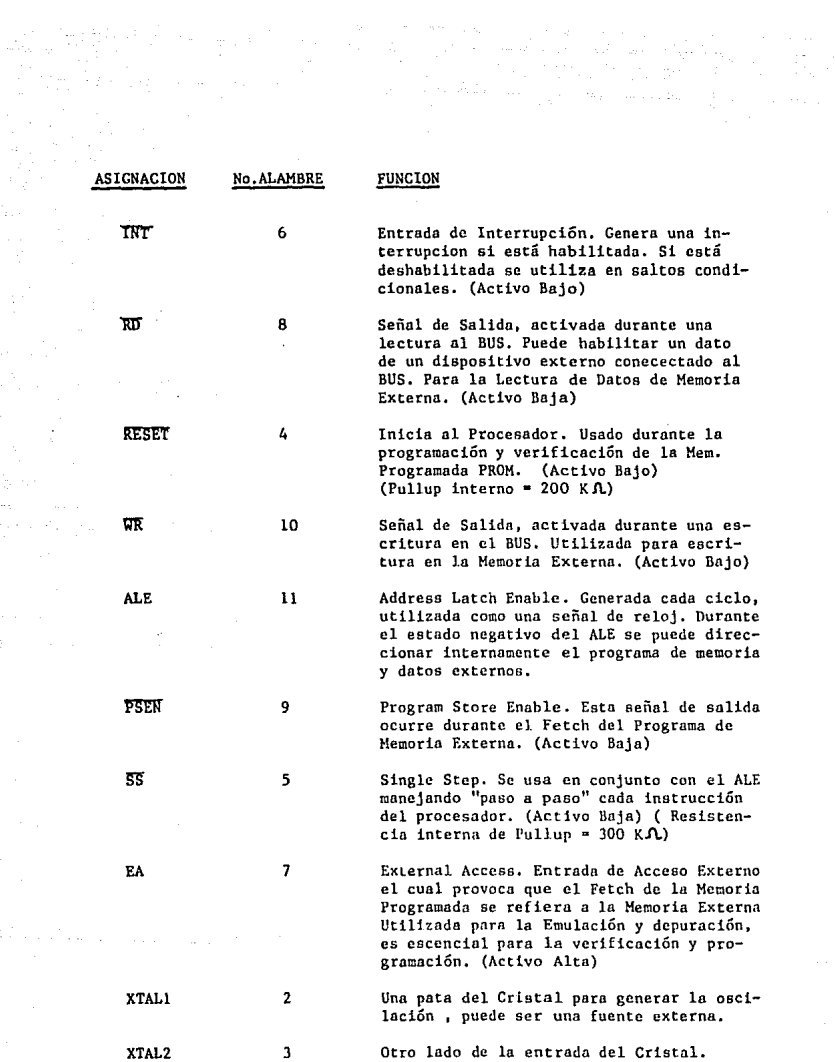

 $\eta \leq \eta \leq \cdots \eta$  , where  $\eta$ 

 $\varphi\to$ 

-11-

# 3. l. 2 Arquitectura del CPU.

El CPU lo podemos subdividir en 3 Bloques

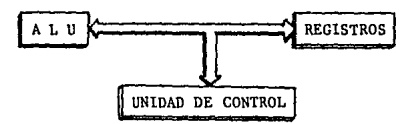

# 3.1. 2.1 Registros

Podemos subdividir a los tegistros en

- Registros De Propoaito General :

Son registros de almacenamiento temporal que interactuan con la Unidad de Control y el ALU (RO - R7).

- Registros de Proposito Particular

- Acumulador (A)
- Program Counter (PC)
- Stnck Pointer (SP)
- Banderas
- . Instruction Decoder
- Program Status Word (PSW)

# 3.1.2.1. l Acumulador

Es un registro muy importante, es una fuente de entrada al ALU y a menudo es el destino del resultado de la operación ejecutada dentro del ALU. Para intercambiar un Dato de Memoria y en los Puertos de Entrada/Salida.

### 3.1. 2 .1. 2 Program Counter (Contador del Programa)

Contiene la dirección de la Localidad de Memoria de donde se leerá la siguiente instrucción. Utiliza LO bits para direccionar las L024 palabras de la memoria programada, el PC se inicia con cero activando la linea de RESET.

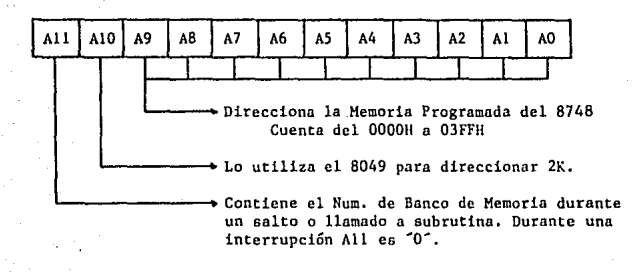

# 3.1.2. l.3 Stack Pointer (Contador de la Pila)

Contador relativo, contiene la dirección del último nivel del Stack en RAM, el Stack tiene 8 niveles por lo que el SP cuenta del 000 al 111. El Stack es un área dentro de la memoria de datos (RAM), está compuesto de 8 niveles de 2 bytes cada uno, empiezn en el (RB 1R9) y el último nivel está en el (R22,R23).

Cuando se genera un llamado a subrutina o bien una interrupción se sigue la siguiente secuencia : Cuando se detecta el retorno de subrutina (RTN) se tiene la siguiente secuencia :

PC n (Rn 0-7)  $(Rn+1 0-3)$  --\* PC 8-11  $(Rn+1 4-7)$  --- PSW 4-7 SP PC  $PC + 1$  $-8 + SP * 2$  $--* PC 0-7$  $--*$  SP + 1 --+ Dir, de Salto

SP n PC 0-7 (Rn 0-7) PC 8-11 (Rn+l 0-3) PSI/ 4-7 (Rn+l 4-7)  $\div$  SP  $-1$  $--*8 + SP * 2$ 

••• donde

PC • Program Counter SP • Stack Pointer PSW • Program Status Word Rn • Reg. Proposito General n • No. de Reg. a utilizar

# 3.1.2.1.4 Banderas

La microcomputadora maneja 4 banderas, posee instrucciones que permite al usuario limpiarlas, complementarlas y probarlas, son :

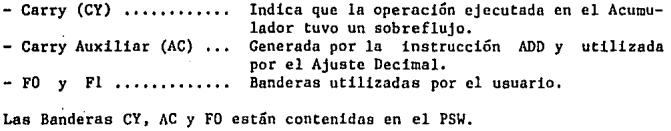

# 3.1.2. LS Program Status Word - Palabra del Estado del Programa (PSW)

Contiene información del Stack Pointer y Banderas que el procesador afecta, dependiendo de la instrucción ejecutada. El PSW realmacena loe estados de la máquina después de alguna secuencia.

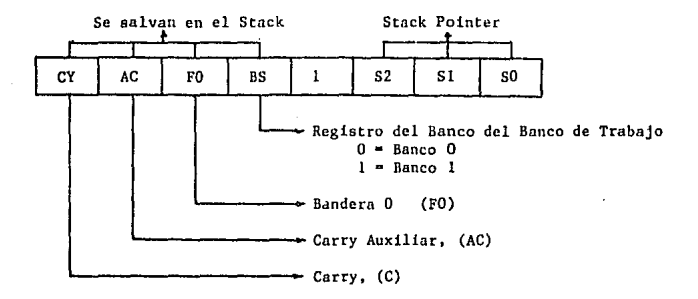

Los 4 Bits mas significativos se guardan en el Stack de memoria cuando se genera un llamado a subrutina o bien una interrupción.

# 3.1.2.1.6 Registro Decodificador de Instrucciones<sup>'</sup> (IRD)

. Una porción del código de operación de cada instrucción del programa es almacenada en el registro decodificador de instrucciones y convierta a ln salida una función de control para cada uno de los bloques de la sección aritmética.

# 3.1.2.2 Unidad Aritmética y Lógica (ALU)

El ALU peru1ite ejecutar operaciones binarias aritméticas y lógicas entre dos operandos y está bajo el control del Decodificador de Instrucciones de la Unidad de Control. La operación se realiza con un registro de propósito general y el acumulador que es donde se almacena el resultado de la operación. El ALU puede ejecutar las siguientes instrucciones *:* 

- Suma con o sin acarreo.
- Funciones Lógicas : ANO, OR, XOR.
- Incremento / Decremento.
- Complemento de Bit.
- Rotar a la Izquierda o a la Derecha.
- Intercambio de Nibbles (4x4 Bits)
- Ajuste Decimal.

#### 3.1.2.3 Unidad de Control (UC)

Se encarga de coordinar las funciones de las otras unidades, llevando control sobre la unidad de memoria, el ALU y la unidad de E/S. La Unidad de Control recibe la instrucción del programa a través del Registro Decodificador de Instrucciones (IRD) y la ejecuta generando señales de control que activan o desactivan según sea el caso las unidades controladas.

Acciones de la Unidad de Control :

- Señales de Prueba
- Salto Lógico Condicional
- Señales de Interrupción

La UC hace uso tanto de los Registros de Propósito Particular, controlando de esta manera la secuencia y el ambiente del sistema. Además toma acciones de control sobre otros bloques de la microcomputedora como el Contador de Estados y de Tiempo, Direccionamiento Externo, etc. que analizaremos en forma separada.

# 3.1.2.3.l Señales de Prueba

Los pines TO, Tl e INT son entradas utilizadas como señales de prueba que al ser sensadns por la UC pueden ejecutarse Saltos Condicionales. Al iniciarse el Sistema el valor de TO y Tl es cero *y* el de INT es uno.

# J.L.2.3.2 Salto Lógico Condicional

Existen varias condiciones habilitadas en forma interna o externa por las que la UC puede preguntar por medio de instrucciones ya definidas, que permiten cambiar la secuencia del programa en ejecución.

La siguiente tabla muestra que variables (condicionales) puede sensar la UC y el estado que deben tener para tomar una acción de Salto :

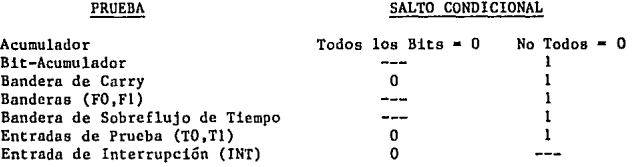

Como vimos anteriormente el Program Counter (Contador de Programa) consta de 12 Bits, en nuestro caso para direccionar lK de Memoria Programable requerimos de 10 Bits, sin embargo el direccionamiento para Saltos Condicionales utiliza unicamente 8 Bits, por lo que se manejan 4 páginas de 256 Bytes c/u direccionadas por los 2 siguientes Bits del PC.

Program Counter (PC):

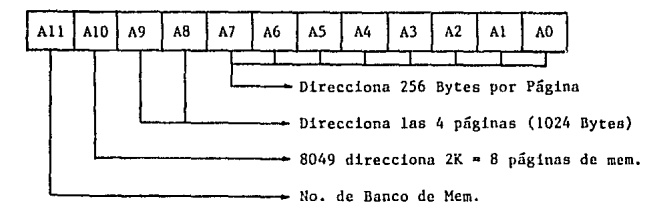

Las instrucciones de Salto pueden direccionarse dentro de cada página pues únicamente cambia la secuencia en el PC del Bit 0 al 7, direccionando 256 Bytes, por lo que hay que tener cuidado de no salirse de la pagina al ejecutar un salto, pues al no modificarse los Bits B y 9 se tendría un direccionamiento equivocado. Existe una instrucción de salto directo incondicional que puede direccionar las 4 páginas de la Memoria Programable.

-17-

# 3.1. 2. 3. 3 Señales de Interrupción

El pin de entrada LNT puede ser habilideda para funcionar como uno interrupción EN I y deshabilitada con DIS I o al generar un RESET a la micro-"O" en el pin INT y se detecta durante el ciclo ALE, causando un "salto a subrutina" en la localidad 3 de la Memoria Programable, donde por lo general se tiene un salto incondicional para manejar la interrupción en otra parte de la memoria; como en uno subrutina el Program Counter y el PSW son salvados en el STACK, durante la ejecución de la subrutina los demás pedidos de interrupción serón ignorados hasta finalizar su ejecución con una instrucción de retorno (RETR) 1 regresando al ambiente anterior a la interrupción.

#### 3.1.2.3.5 RESET (Rccolocnr)

Es una señal de control externa que permite iniciar la Unidad de Control de la microcomputadora, esta constituido por un Schmitt-Trigger con una resistencia interna de Pull-up (= 200 KA) que en combinación con un capacitor externo al aplicar un nivel bajo "O" se genera un pulso que recoloca la circuiteria interna afectando las siguientes funciones :

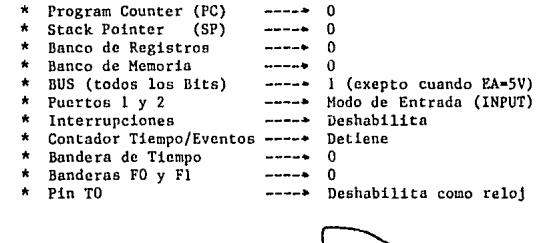

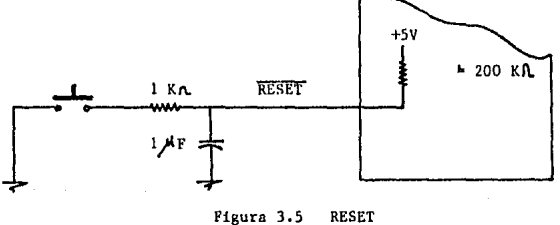

Figura 3.5 **RESET** 

# 3.1.2.3.4 Ejecución Escalonada

Permite al usuario ejecutar instrucción por instrucción, su modo de operación es el siguiente :

- a) Para detener al procesador es necesario aplicar un nivel bajo "0" al  $pi$ .
- b) El proceso se detiene antes de la ejecución de la siguiente instrucción (Edo.3 de la Sig. instrucción) dejando en alto el ALE. Si se procesaba una instrucción de dable ciclo, ambos ciclos se completarán antes de detenerse.
- e) El procesa puede permanecer detenido indefinidamente manteniendo el ALE en alto y la dirección de la siguiente instrucción a ser traída en el BUS y en la mitad mas baja del puerto 2.
- d) El procesador sale del modo de detenido aplicando un nivel alto "l" al pin SS, el ALE muestra un nivel bajo "0".
- e) Para detener al procesaJor en la siguiente instrucción, se da un nivel bajo al SS tan pronto como el ALE está en nivel bajo. Si el SS se deja en nivel alto el procesador permanece en modo de RUN.

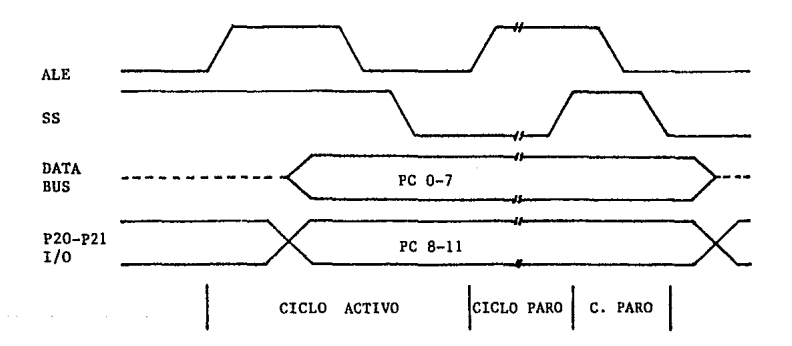

Figura 3.6 Diagrama de Tiempo Single-Stop

#### 3, 1. 3 CIRCUITOS DE RELOJ Y TIEMPO

La generación de pulsos para el MCS48 se maneja a través de la frecuencia de referencia que puede ser un cristal (XTAL), un inductor o un reloj externo.

# 3.1.3.1 OSCILADOR

Es un circuito resonante de alta ganancia con un rango de frecuencia de 1 a 6 MHz. El pin XTALl es la entrada a la etapa amplificadora, mientras XTAL2 es la salida. Un Cristal o un inductor permiten la retroalimentación y la fase de cambio requerida para la oscilación. De ahí se generan las frecuencias para los demás elementos. También podemos utilizar unn fuente externa de frecuencia

### 3.1. 3. 2 CONTADOR DE ESTADOS

La salida del oscilador es dividida entre 3 en el contador de estados, creando un re!loj (CLK) que define el tiempo para coda estado y se puede manejar externamente habilitando el pin TO con la instrucción ENTO CLK. El reloj es deshabilitado unicamente con un RESET.

#### 3. l. 3, 3 CONTADOR DE CICLOS

En un Contador de Ciclos CLK es dividido entre 5. dando una señal de reloj cada ciclo de máquina (5 estados de máquina). Este reloj es llamado Address Latch Enable (ALE) y se emplea básicamente para la expansión de memoria.

UTILERIAS DE RELOJ

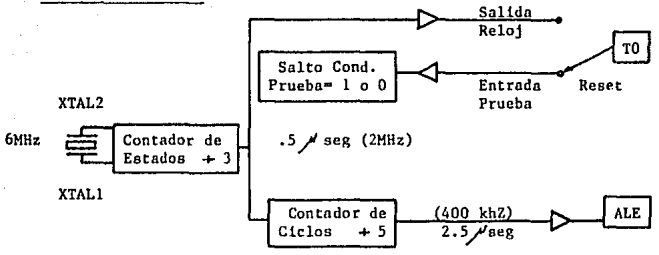

CICLO DE INSTRUCCION

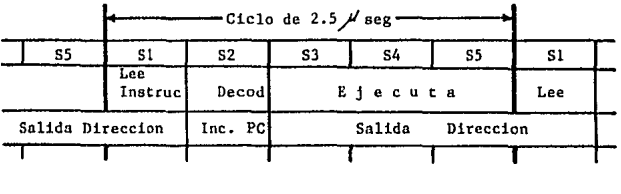

# DIAGRAMA DE TIEMPO

rá alu

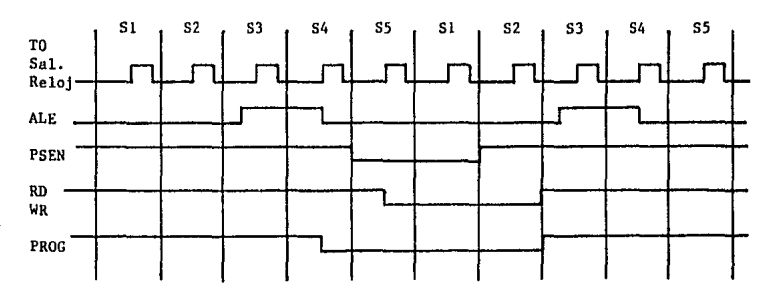

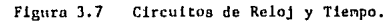

-21-

# 3, l. 4 CONTADOR DE TIEMPO / EVENTOS

El microcontrolador posee un contador interno que puede ser cargado o leído por software, no se afecta por el RESET y puede funcionar como :

- Un coiltador de eventos habilitado por la instrucción START CNT
- Un contador de Tiempo habilitado por la instrucción START T .
- Detener el Contador por medio de un RESET o por la instrucción STOP TCNT

Cuando el Contador sobrepasa el máximo valor que puede registrar (FFH), reinicia con el valor OOH y se afecta la bandera de sobreflujo que puede ser utilizada para un salto condicional (JTF) o bien si se encuentra habilitada como interrupción (EN TCNTl / DIS TCNTl) se tendrá un salto a la localidad 7 de la Memoria Programada, donde podrá haber un salto incondicional y se hara el tratamiento igual a un llamado n subrutina, por lo que al encontrar la instrucción RETR, regresará al ambiente anterior.

Cuando se utiliza el Contador de Eventos, cualquier transición de Alto *a*  Bajo en el Pin Tl incrementará al Contador.

Si se utiliza el Contador de Tiempo, este se incrementará cada 32 pulsos del ALE (XTAL / 15) osea cada 480 pulsos del Cristal (XTAL), si se considera que el cristal trabaja a una frecuencia de 6 MHz, tenemos que la frecuencia del contador es de 12.5 KHz, osca que se incrementa cada 80 / seg y cada 20 milisegundos (256 incrementos), se detecta un sobreflujo, que por software puede almacenarse en registros y tomar acciones de control cnda intervalo de Tiempo.

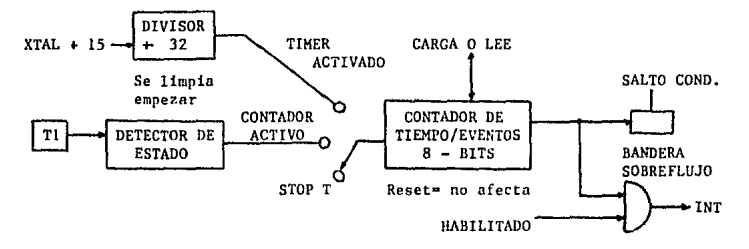

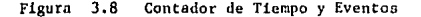

-22-

# 3. l. *5* UNIDAD DE MEMORIA PROGRAMABLE

La Memoria Programable consiste en el 80/87 48 de 1024 palabras, en el 80/87 49 consiste de 2048 palabras, cada una de 8 Bits de ancho, los cuales son direccionados por el Contador del Programa (PC). En el 8748/49 el usuario puede programar esta memoria pues es EPROM, EN EL 8048/49 la memoria es ROM y es programada de Fábrica.

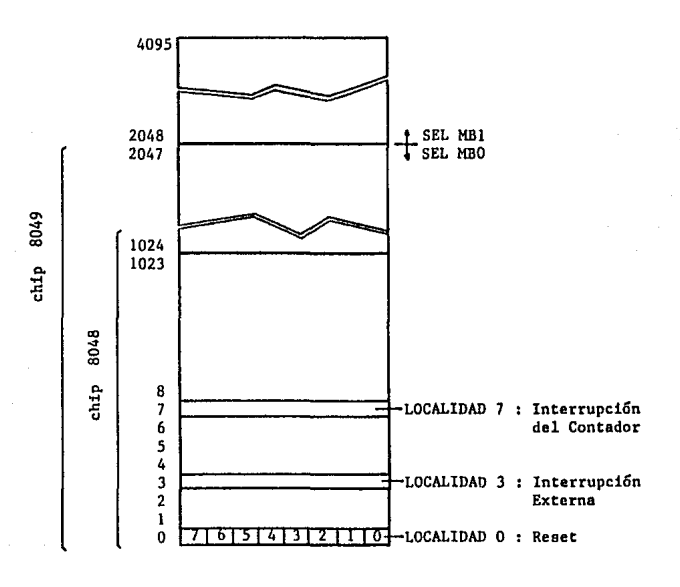

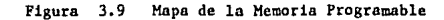

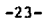

Existen 3 localidades de la memoria programable de especial importancia:

- LOCALIDAD O Activando el RESET del Microcontrolador provocamos que esta sea la primera intrucción a ejecutar.
- Activando la linea de entrada de interrupción (INT) del LOCALIDAD 1  $\bullet$ Microcontrolador (la cual deberá estar habilitada) causamos un salto a subrutina a esa localidad.
- Estando habilitada la interrupción por sobreflujo, al LOCALIDAD 7  $\mathbf{r}$ presentarse este en el contador de tiempo / eventos se generará un salto a subrutina a esta localidad.

# 3.1.6 UNIDAD DE MEMORIA DE DATOS

Esta organizada en 64 (80/8748) o 128 (80/8749) palábras de 8 Bits. Todas las localidades son direccionadas en forma indirecta, a través de 2 registros apuntadores en RAM y residen en la dirección O y l del vector de registros. Las primeras 8 localidades (0-7) de el vector son designadas para trabajar como registros y son directamente direccionables por diferentes instrucciones. Puesto que estos registros son mas facilee de direccionar, se usarán para almacenar frecuentemente datos de resultados intermedios. La instrucción DJNZ hace muy eficiente el uso de registros de trabajo como cadenas de conteo en un programa, permitiendo a el programador el decremento y prueba de un registro en una sola instrucción.

Podemos seleccionar como Banco de registros a las localidades en RAM (24 - 31) en vez de (0-7) por medio de la instrucción SEL Rn. Este segundo Banco de registros puede ser usado como una extensión de el primer Banco o se reserva para la ejecución de subrutinas.

Puesto que los dos apuntadores en RAM, el registro RO y R1 son una parte del vector de registros de trabajo, la activación de otro Banco crea dos apuntadores más (RO<sup>-</sup> y R1<sup>-</sup>) que pueden ser empleados de igual forma. Las localidades en RAM (8-23) son direccionadas por el Stack Pointer durante el llamado a subrutina, donde se tienen máximo 8 niveles, estas localidades pueden ser direccionados también por los registro RO y Rl.

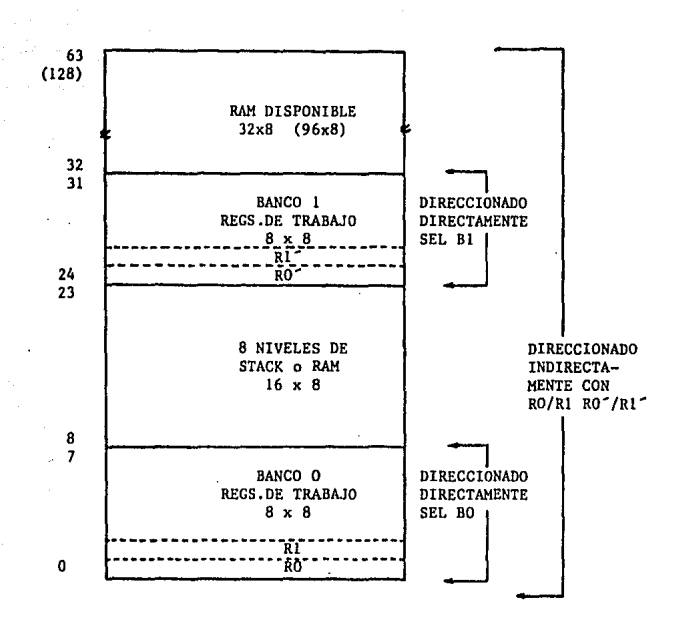

( ) chip 8049 únicamente

# Figura 3 .10 MAPA DE LA MEMORIA DE DATOS

# 3. l. 7 UNIDAD DE ENTRADA / SALIDA

El microcontrolador cuenta con 27 lineas, las cuales pueden ser usadas para funciones de Entrada o Salida. Estas lineas están agrupadas en 3 puertos de 8 Lineas cada una de las cuales sirven como entrada, salida o bidreccional y 3 entradas de prueba las cuales pueden alterar la secuencia cuando es examinada por una instruccion de salto condicional.

# 3.1.7.I PUERTOS 1 Y 2

Ambos puertos se componen de 8 Bits y tienen características identicas. Loe datos escritos en estos puertos permanecen estáticos y permanecen as{ hasta que se vuelva a escribir en ellos. La información que se tenga a la entrada deberá ser leida en el momento que se presenta, pues el puerto no la retiene. Les señales de entrada o salida son de nivel TTL.

Las lineas de los puertos 1 y 2 son llamadas quasibidireccionalee porque la estructura del circuito permite que cada linen sirva como una entrada, una salida o ambas, la estructura de este puerto se muestra en la figura 3.11, cada linea tiene un pull-up a través de una resitencia de aprox. 50 K . Este pull-up es suficiente para suministrar la corriente de fuente para un nivel alto de TTL. Al presentarse una conmutación rápida entre <sup>101</sup> y <sup>11</sup> el tiempo de respuesta es de aprox. 500 nseg. debido a la resistencia que debe superar. Un RESET inicializa todas las lineas a una alta impedancia (estado 'l'). Esta estructura permite la Entrada/Salida sobre el mismo "pin".

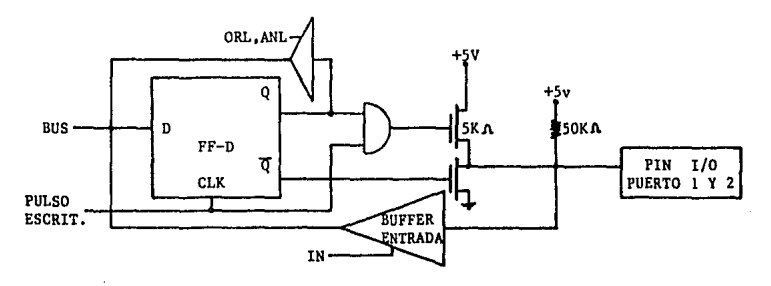

Figura 3 .11 Estructura del Puerto Quasi-Bi-Direccional

# 3.l.7.2 PUERTO BUS (BUS)

Se conforma con 8 Bits, siendo este un puerto bidireccional con entradas y salidas asociadas. Si la caracteristica bidirecional no se necesita, el BUS puede servir para uno u otro, como un puerto que retiene la información que se escriba a la salida o bien un puerto de entrada que no retiene información, las lineas de Entrada/Salida en este puerto no pueden ser mezcaldas.

Los datos de salida se escribe por la instrucción OUTL y para la entrada de datos se emplea la instrucción INS. Las instrucciones INS y OUTL generan pulsos que corresponden a las lineas de Salida RD y WR. Existen instrucciones que permiten emplear al puerto bidireccional (BUS) paro expansiones de memoria  $\alpha$  puertos. el RESET inicializa las lineas del BUS en alta impedancia  $1$ .

# 3.1.8. PROGRAMACION, VERIFICACION Y BORRADO DE LA MEM. PROGRAMABLE

La Memoria Programable del 8748 puede ser borrada y reprogramada por el usuario como ee indica a continuación *:* 

# 3, 8.1. 1 PROGRAMACION Y VERIFICACION

Los pines que el 8748 utiliza para la programación/verificación son loe siguientes :

# PIN

# **FUNCION**

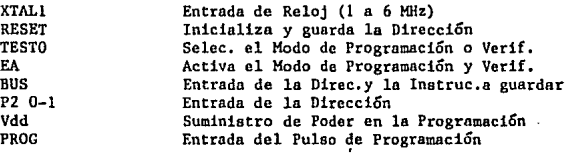

Para llevar a cabo la programación en el 8748 deberá seguirse la siguiente secuencia :

1) Deberán tenerse listas las siguientes señales antes de colocar el 8748

- $Vdd = 5$  V × El reloj deberá estar funcionando (1 a 6 MHz)  $REST - 0 V$  $TO - 5 V$  $EA = 5 V$ Los Pines del BUS y PROG • OV 2) Colocar el 8748 en el Socket 3) TO = 0V : Selecciona el Modo de Programación<br>4) EA = 25V : Activa el Modo de Programación 4) EA = 25V : Activa el Modo de Programación<br>5) Escribe la Dirección en el BUS y en el Puerto 5) Escribe la Dirección en el BUS y en el Puerto 2 (Bits 0-1) 6) RESET = 5 v : Guarada la Dirección<br>7) Se escribe la instrucción a guardar e 7) Se escribe la instrucción a guardar en el BUS 8) Vdd = 25 V : Fuente de energía para la Programación<br>9) PROG = 0 V : Seguido por un pulso de 50 mseg a 25 V : Seguido por un pulso de 50 mseg a 25 V 10) Vdd • 5 V 11) TO = 5 V : Modo de Verificación<br>12) Lee v verifica la instrucción en el Bl 12) Lee y verifica la instrucción en el BUS<br>13) TO = 0 V  $= 0$   $V$
- 
- 14) Para continuar programando saltar al paso 5<br>15) Para retirar el 8748 deberán cumplirse las
- Para retirar el 8748 deberán cumplirse las condiciones del paso l

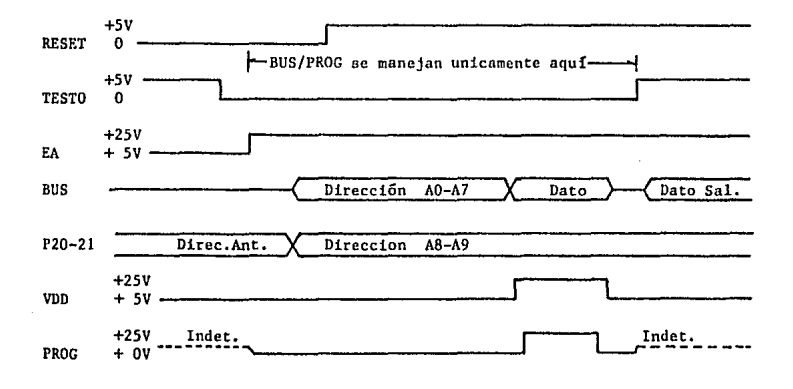

Figura 3.12 Secuencia de Programación / Verificación

Si uno desen unicamente Verificar o leer el programa en memoria la secuencia a seguir es. la siguiente :

1) Deberán tenerse listas las siguientes señales antes de colocar el 8748

 $Vdd = 5$  V El reloj deberá estar funcionando (1 a 6 MHz) RESET  $= 0 V$  $TO = 5 V$  $\epsilon$  $EA = 5 V$ 

Los Pines del BUS y PROG = OV

- 2) Insertar el 8048 o el 8748
- $3)$  TO = NC  $TO = + 5 V$  $EA = +12 V$ 4) (8048) (8748) (8048) Selección del Modo de Verificación
- $EA = +25 V$ (8748) Activa el Modo de Verificación
- $REST = 0 V$ 5)

6) Escribe la Dirección en el BUS *y* en el Puerto 2 (Bits 0-1)

7) RESET • 5 V : Guarda la Dirección

8) La instrucción almacenada se encuetra en el BUS

- 9) Para continuar verificando salta al paso 5
- 10) Para retirar el Chlp deberán cumplirse las condiciones del paso 1

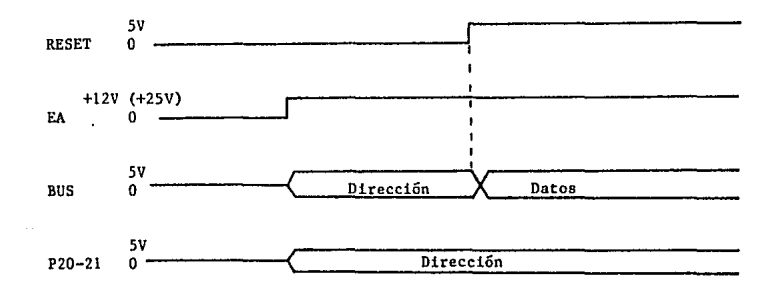

Figura 3.1.3 Secuencia de Lectura del Programa

-31-
### 3. l. 8. 2 BORRADO DE LA MEMORIA PROGRAMABLE

Para Borrar la Memoria Programable (EPROM) es necesario que se exponga a una luz con· baja longitud de onda de aproximndamente 4000 Angstroms. Si el \_8748 se encuentra expuesto sin protección a la luz de las lampara fluorecentes puede borrarse la información en aproximadamente 3 años, mientras si está expuesto a la luz del sol se borrará en 1 semana aproximadamente.

El procedimiento para borrar una memoria EPROM recomendable es con luz ultravioleta que tiene una longitud de onda de 2537 Angstroms, el tiempo de borrado es de 15 a 20 minutos.

### 3.2 FUENTE DE PODER

El Bloque correspondiente a la Fuente de Poder, provee una alimentación constante de +5 Volts a la mayoría de los módulos que conforman al "DIPAK", además de la misma Fuente se derivan 9 Volts No Regulados para activar el reelevador que sirve como interruptor a la Contra-Eléctrica y 9 Volts No Rectificados (AC) que permiten accionarla.

La Fuente de Poder consta de un interruptor de encendido a la entrada de un Transformador de 9 Volts AC a 500 mA, de la salida del Transformador se deriva la alimentación para la Contra-Eléctrica, los 9 V AC se rectifican y sirven para activar al reelevador, este voltaje se regula y de esta manera se obtiene un Voltaje constante de 5 Volts Regulados.

A pesar de que la cantidad de corriente que requiere la Contra-Eléctrica es de aproximadamente 300 mA y del ruido que esta pueda generar. el voltaje se mantiene regulado n *5* Volts constantes y el ruido generado se filtra dentro de ln misma Fuente, no afectando a ningún módulo del "DIPAK"

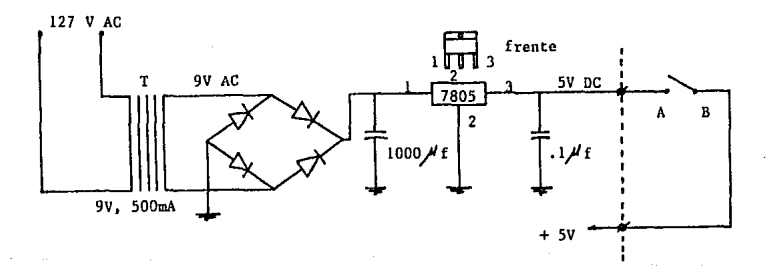

Figura 3.14 Fuente de Poder

#### -33-

El Teclado estií formado por un conjunto de 16 teclas organizadas en forma de matriz de 4 x 4, sin embargo para nuestro propósito empleamos unicamente 12 teclas (4 renglones x 3 columnas) dejando inactiva toda una columnn. Además dentro del mismo teclado se cuenta con un interruptor conectado A. ln alimentación de +5 Volts de la Fuente de Poder, permitiendo de esta manera apagar parcialmente o bien reiniciar (resetear) al "DIPAK".

El microcontrolador se encarga de ir activando en intervalos de tiempo cada uno de los renglones con un cero lógico "0" dejando los demás en uno  $16$ gico " $1$ " e irá sensando cada una de las columnas que estan conectadas a +5 Volts, de tal manera que cuando se oprima una tecla el microcontrolador tendrá la posición del renglon activado por un cero lógico "O" y de la columna que contenga un cero lógico "0", detectando de esta manera que tecla fue oprimida.

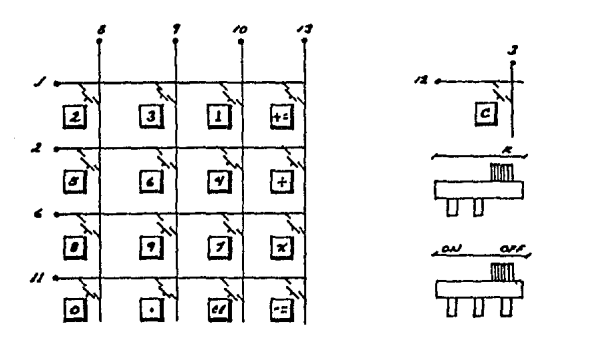

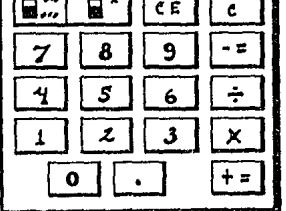

Figura 3.15 Teclado

 $-34-$ 

### 3. 4 SELECCION CLAVE

El DIPAK permite seleccionar de entre un grupo de 16 claves de 4 dígitos cada una, programadas con anterioridad en el microcontrolador en EPROM, para seleccionar una clave se cuenta con 4 microswitche cuyo valor binario está entre el 0000 y el 1111 osea del O al 15 decimal, cada microswitch esta conectado al Puerto 1 de los Bits 2 al 6 en el microcontrolador, únicamente al activar el Sistema el microcontrolador lee el número de clave seleccionada sensando el Puerto 1, para cambiar de Clave, es necesario dar reset (reiniciar) al microcontrolador (Sistema).

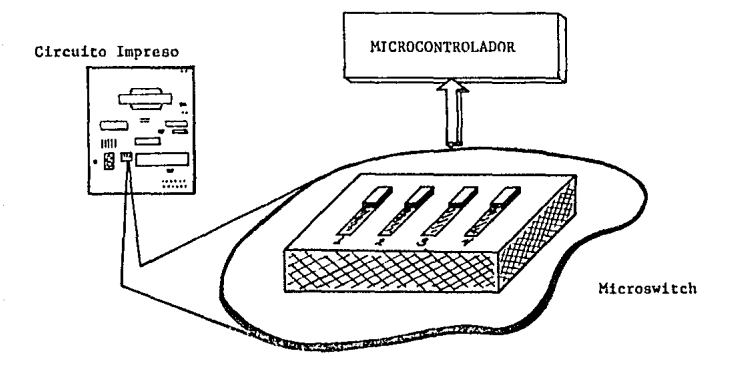

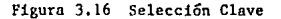

-35-

#### 3. 5 DESPLIEGUE DE DATOS

El despliegue de Datos está constituido por un módulo de 7 segmentos que se encuentra conectado a un decodificador de 7 segmentos (7448) y éste al BUS del microcontrolador del Bit O al 3. Al activar el Sistema el microcontrolador escribe en el BUS el número OA (Hexadecimal), al ser decodificado, el despliegue de 7 segmentos muestra la letra "c" que indica clave, inmediatamente despues despliega el número de clave seleccionada en los microswitchs y este ciclo lo repite mientras no se oprima ninguna tecla, al momento de oprimir alguna el despliegue muestra el valor asociado a la tecla, a su vez indica si el valor de la tecla oprimida corresponde al la secuencia de la clave seleccionada, si no es igual muestra una "e" de error. El Despliegue de Datos no esta a la vista del usuario externo, su función principal es la de llevnr un control interno, indicar el número de clave seleccionnda y poder en un momento dado saber que secuencia corresponde a cada clave.

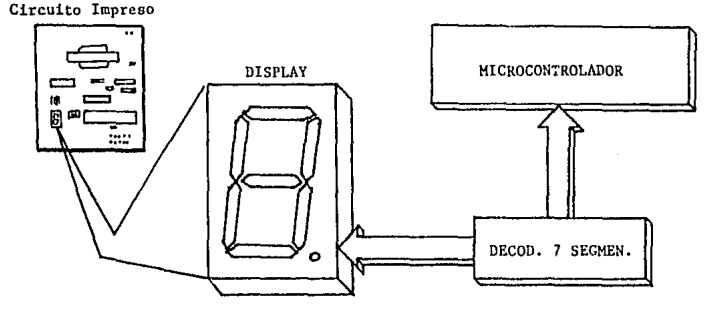

Figura 3. l7 Despliegue de Datos

-36-

### 3, 6 CONTROL REMOTO

Permite accionar la Contra - Eléctrica desde un punto distante, está constituido por un interruptor (push-botton) conectado a tierra y al pin de prueba TO del microcontrolador• además en pin TO está conectado n +SV. La señal de prueba TO es sensada constantemente por el microcontrolador, mientras no se oprima el interruptor la entrada TO estará recibiendo un nivel alto "l", al momento de oprimir el interruptor, TO va a recibir un nivel bajo "O", el microcontrolador al sensar TO activa la Contra - Eléctrica igual a que se hubiera detectado la secuencia correcta de una clave,

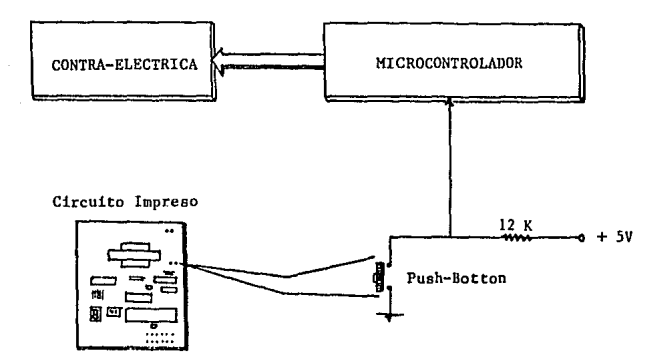

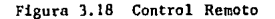

-37-

# 3, 7 SERALES DE FUNCION

Indican al usuario externo el buen funcionamiento del DIPAK de 2 formas

- Visual : Consiste de 2 Leds conectados en paralelo, uno se encuentra en el circuito impreso para control interno y el otro está conectado en el teclado a la vista del usuario externo. Ambos Leda se encuentran conectados al BUS en el Bit 7 del microcontrolador, el cuál genera una señal visual intermitente en los leds mientras no se oprima ninguna tecla, al momento de oprimir alguna se detiene la señal dejando prendido el Led, al oprimir la siguiente tecla se apaga, continuando así hasta completar la secuencia de 4 y después continúa intermitente
- Audible : Esta constituido por una bocina colocada externamente en la caja del teclado. Ln Bocina esta conectada al Bus en el Bit 6 del microcontrolador. Cuando se oprime alguna tecla, el microcontrolador inmediatamente genera una señal nudible en la bocina.

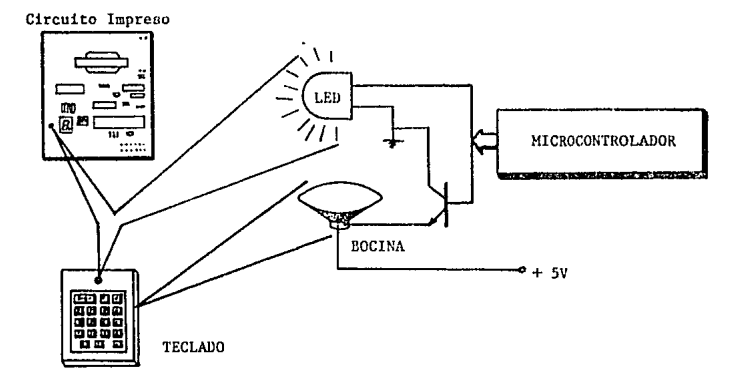

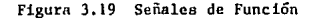

-38-

## 3, 8 ACCIONADOR CONTRA-ELECTRICA

El DIPAK permite el acceso accionando una contra-chapa eléctrica que consiste básicamente de un solenoide que al aplicarle un voltaje de 12 V AC libera la contra-chapa. Los 12 V AC se toman del transformador que se emplea para la Fuente de Poder el cual se conecta a un reelevador y este al microcontrolador. Cuando el DIPAK detecta una secuencia de 4 caracteres correcta (CLAVE) o bien accionando el Control Remoto, el microcontrolador genera un nivel alto en el Bit 7 del Puerto 2 conectado a la base de un transistor, el cual a su vez permite el flujo de corriente activando el reelevador y este cierra el circuito aplicando 12 V AC del transformador a la Contra-Chapa. La Contra-Eléctrica tiene conectado al solenoide un vibrador que indica al usuario que puede empujar (o bien jalar) la puerta y poder entrar.

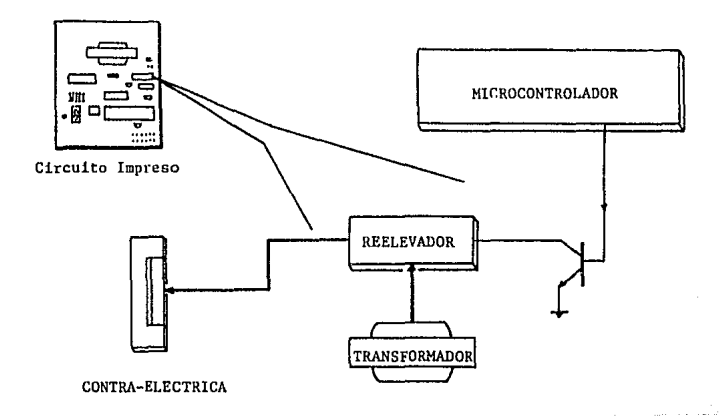

Figura 3.20 Accionador Contra-Eléctrica

-39-

# 3, 9 DISPOSICION GENERAL HARDWARE

Los 8 módulos que se describieron anteriormente podemos agruparlos en 3 Tipos de acuerdo a su función :

A) ENTRADA : Son aquellos módulos que proveen de información al Sistema por lo que es necesario sensnrlos constantemente.

> - Teclado - Control Remoto

B) PROCESO : Módulos que de alguna manera realizan o participan en el sensado, proceso y control de loa demás módulos.

- Microcontrolador
- Fuente de Poder
- Selección Clave
- Despliegue Datos

C) SALIDA : Los módulos de este grupo son aquellos que reaponden a las acciones de control en el DIPAK de acuerdo n la entrada que se presento en el proceso.

- Señales de Función

- Accionador Contra-Eléctrica

### 3.9.l DISPOSICION DE COMPONENTES

A continuación se hará una lista de los componentes que se emplearon para<br>La construcción del DIPAK, así como su disposición dentro del Circuito Impreso.

**Componentes Electronicos** 

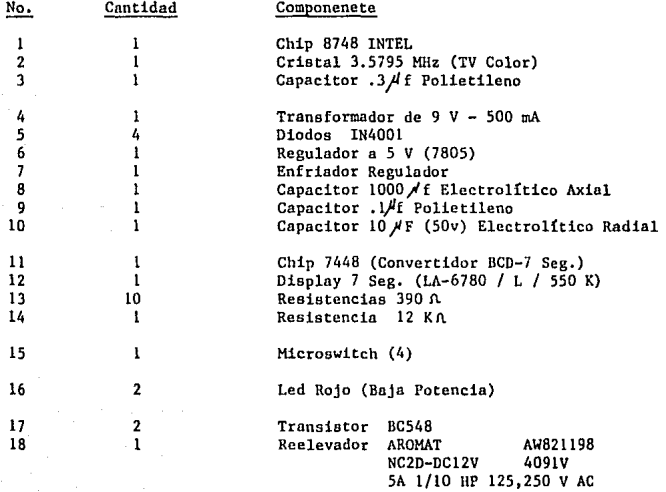

-41-

5A30VDC

### Componentes Mecánicos

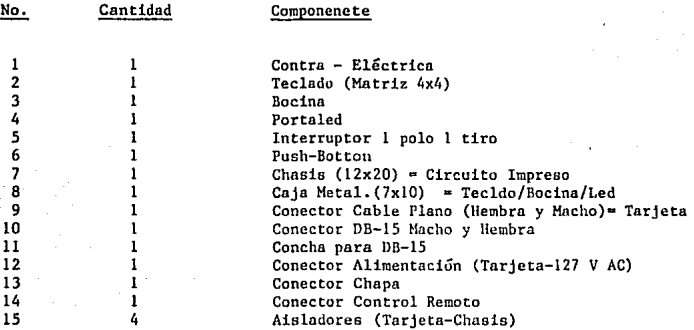

Otros:

- 2 Mts. Prom. Cable Telef. (12 alambres)<br>- 8 Mts. Cable (Alimentación / Contra / Control Remoto)<br>- Tornillos (Chasis/Teclado/DB-15/Tarjeta)

- 
- Remaches (2)

- Cinta Adhesiva

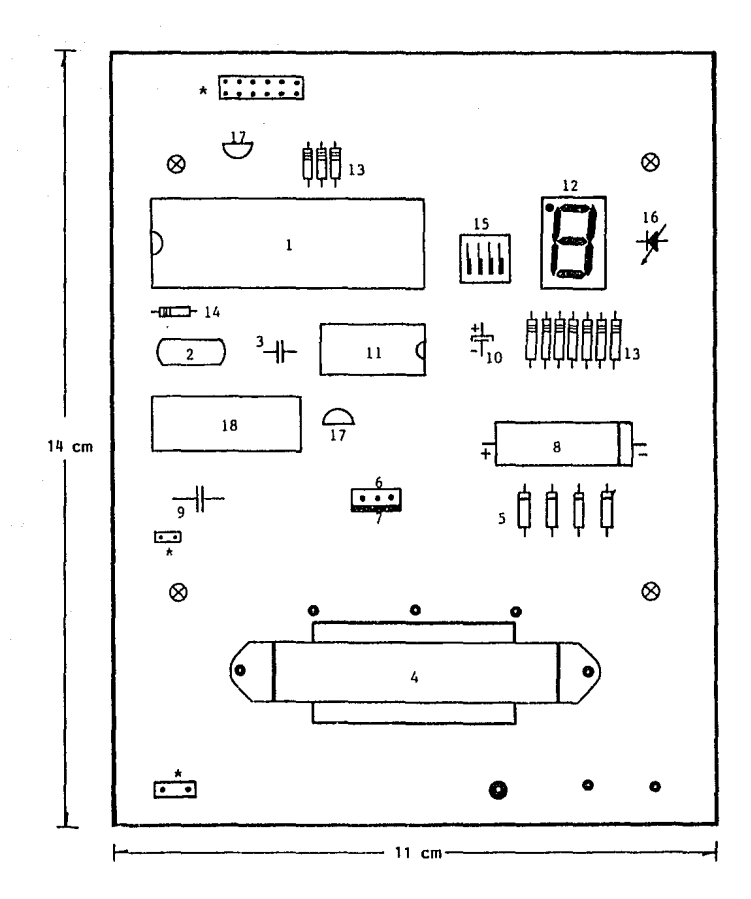

Figura 3.21 LAY OUT DIPAK

Conectores

 $-43-$ 

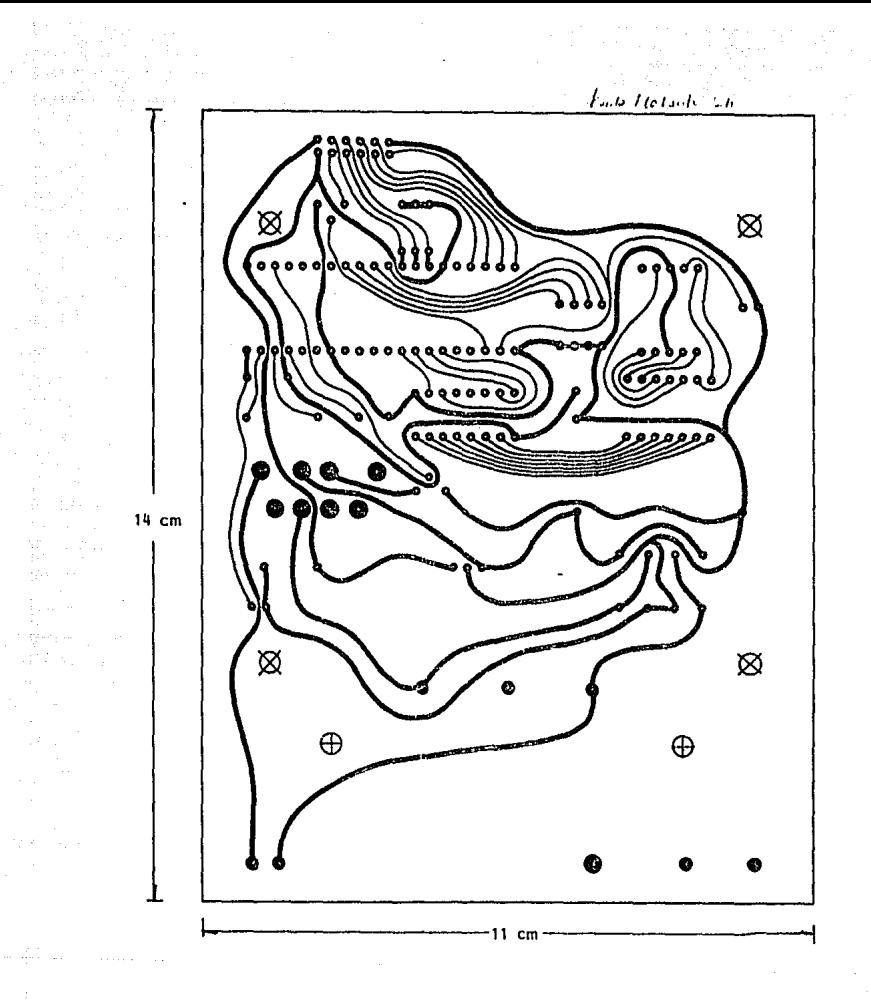

Figura 3.22 Circuito Impreso

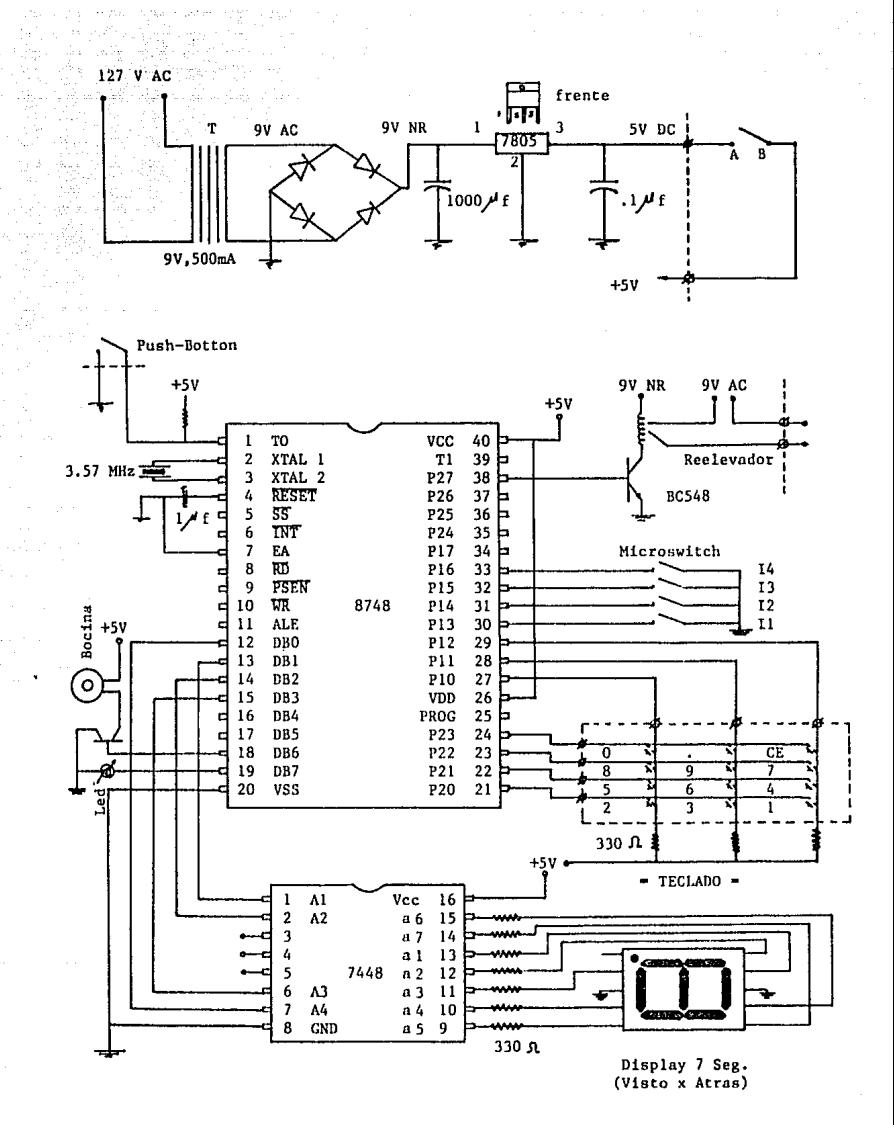

Figura 3.23 Diagrama Eléctrico

### 4. DESCRIPCION SOFTWARE Y PROGRAMACION

En el Diseño del DIPAK fue necesario hacer una combinación entre Hardware y Software, el primero permite llevar un control físico sobre todas sus componentes, mientras que el Software por medio de instrucciones hace uso del hardware, indicando al microcontrolador eensar variables y ejecutar acciones, por lo que se lleva un control interno.

La microcomputndora 8748 tiene un set de instrucciones mas o menos reducido pero bastante eficiente, este se incluye en el Apéndice A, describiendo cada una de sus instrucciones y su forma de operación.

Para la programación del 8748 (microcontrolador) se utilizó una Computadora PC conectada al Sistema PAT-86 con el programador EXOR-48, además se cuenta con Software de apoyo como el Editor, el Ensamblador, el Simulador y un programa que permite mnnejar *a* la Computadora PC como una terminal del PAT-86, todo este soporte se describe con mas detalle en el Apéndice C.

### 4. 1 DESCRIPCION SOFTWARE

Por eus características, el programa interno de la microcomputadora (8748) se grabó en EPROM, lo que permitió se hicieran varias pruebas, depurando cada una de ellas antes de llegar a una versión final y será esta la que se describirá a continuación.

### 4.1.1 PROCEDIMIENTO DE DESARROLLO

Básicamente el obetivo de la microcomputndora es hacer uso del hardware del DIPAK, sensar diferentes señales y tomar acciones de control. En este caso el microcontrolador deberá :

- 1) Se seleccionará por medio de 4 microswitchs una Clave de entre 16, cada una está compuesta por 4 caracteres los cuales serán asignados por el microcontrolador.
- 2) Indicar constantemente que todo esta operando correctamente por medio de un led que estará parpadenndo mientras todo este bien.
- 3) Recibir una secuencia de 4 caracteres por medio del teclado.
- 4) Generar una señal audible en una Bocina si se pulsa alguna tecla.
- 5) Mostrar en un Display el Num. asignado a la tecla correspondiente cada vez que se oprime alguna e indicar si es correcta o no.
- 6) Si la secuencia es correcta comparada con la clave asignada o bien cuando se habilita el Control Remoto se deberá activar la Contra - Eléctrica, en caso contrario continuará deshabilitada.

Para poder desarrollar el Software fue necesario tener el diseño completo del hardware del DIPAK, para saber que señales del microcontrolador se implementarían y como se utilizarían.

### 4 .1.1 ALGORITMO

Para poder diseñar y desarrollar el Software se requiere de un Algoritmo que nos muestre de manera sencilla la secuencia que deberá seguir el programa del microcontrolador y de que manera va a afectar a los demás dispositivos. A continuación se muestra esta secuencia :

- 1) Leer el Num. de Clave elegida (0-15) en el microswitch, del Bit 3 al 6 en el Puerto 1.
- 2) Guardar en RAM la secuencia de caracteres de la Clave que se encuentran en EPROM, de acuerdo al número de la Clave seleccionada.
- 3) Guarda en RAM el valor de cada Tecla por columna y renglón.
- 4) Inicializa la Microcomputadora (limpia Banderas, desact. Reelev., etc.)
- 5) Escribe una "c" de clave, muestra el No.de la Clave o bien si ya se ha tecleado algo continuar mostrando el valor de la tecla, el Led debe estar intermitente (ON/OFF) y se debe sensar el Control Remoto, si se  $activeA$   $T0$ <sup> $T0$ </sup> va al paso  $25$ .
- 6) Empieza reconocimiento del teclado activando con un nivel bajo "0" rengl6n por renglón (Puerto 2 Bits O al 3).
- 7) Sensa las columnas en el Puerto 1, Bits O al 2.
- 8) Mientras no se oprima ninguna tecla cambia de renglon y va al paso *5.*
- 9) Si ya se ha oprimido alguna tecla pero no se continua dando la secuencia el micro da un tiempo de tolerancia una vez que transcurre regresa al paso 4.
- 10) Una vez detectada la tecla procede a hacer un reconocimiento de que tecla fue oprimida asociando columna y renglón.
- 11) Se asigna el valor de la tecla guardado en RAM.
- 12) Continua sensando al Control Remoto, si TO=O salta al paso 25.
- 13) Switchea el Led, cambia cado vez que se oprime una tecla.
- 14) Despliega el valor de la Tecla en el Display de 7 segmentos, escribiendo el dato en el BUS del Bit O *al* 3.
- 15) Da un tiempo de retardo para estabilizar el Teclado.
- 16) Activa la Bocina generando una señal cuadrada en el BUS Bit 6.
- 17) Checa si se dejo de oprimir la tecla.
- 18) Inicia Reconocimiento del valor de la tecla con la secuencia que sigue la Clave.
- 19) Continua sensando al Control Remoto, si TO•O salta al paso 25.
- 20) Compara el valor de ln tecla con el valor de la secuencia de la Clave guardada en RAM.
- 21) Si no es igual activa FO"'l indicando que Ja secuencia es incorrecta.
- 22) Si todavia no se completa la secuencia de 4 caracteres, va al paso 5.
- 23) Si FO esta activado, la clave no fue correcta y regresa al paso 4.
- 24) Activa el Reelevndor durante nprox. 3 seg.
- 25) Regresa al paso 4.

#### 4. l. 3 DIAGRAMA DE FLUJO

El Diagrama de Flujo permite saber visualmente como funciona el Programa que controla el DIPAK. Todo el programa se estructuró de tal forma que no se utilizaron subrutinas, pues no se encontraron rutinas similares a lo largo del del programa por lo que es un solo bloque. El Listado del Programa se incluye en el Apéndice D.

-48-

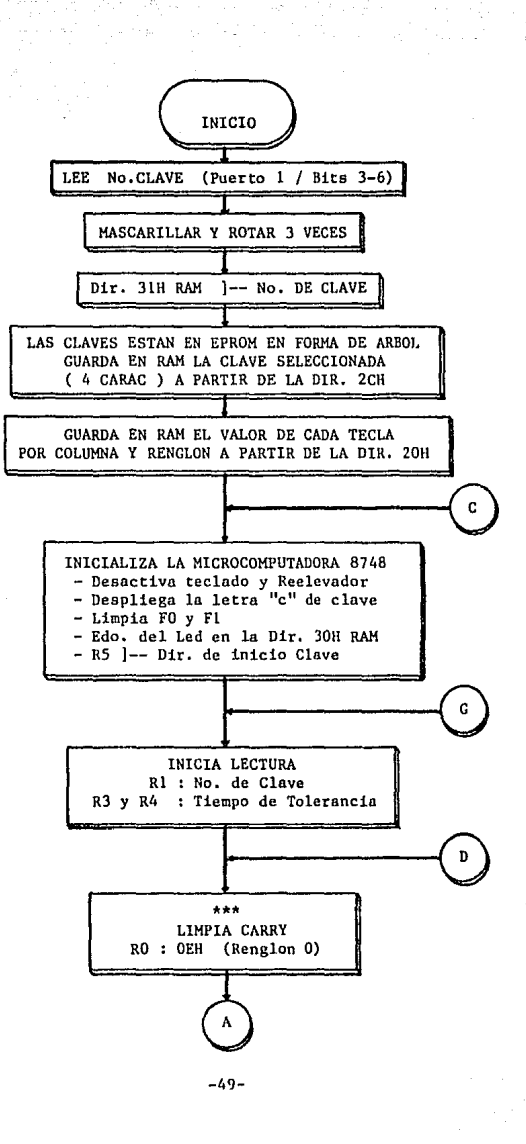

 $\{x_i\}_{i=1}^n$ 

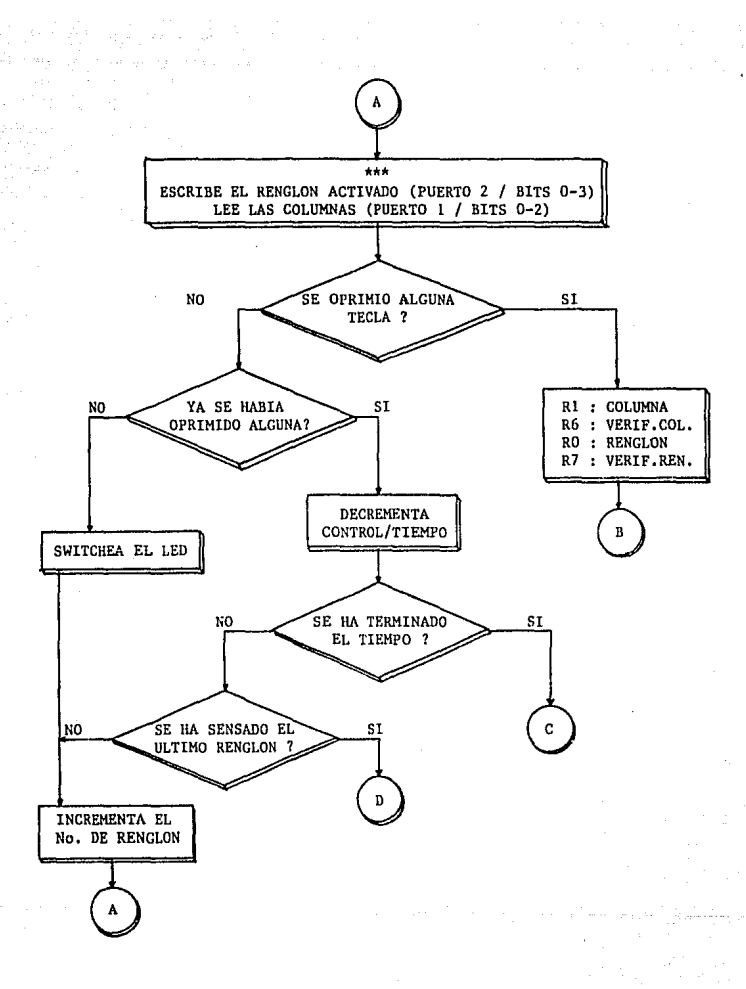

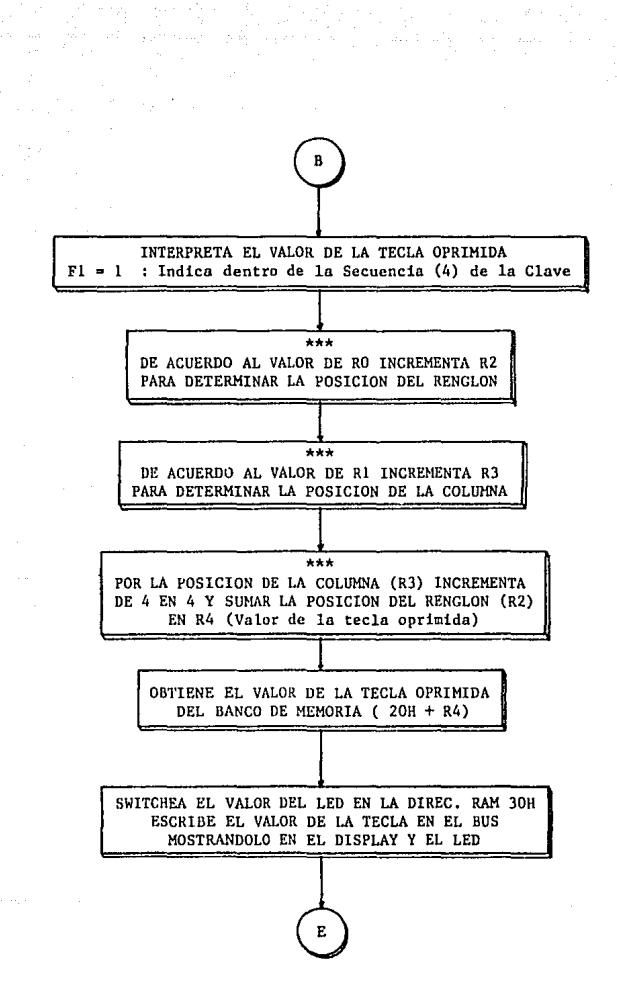

-51-

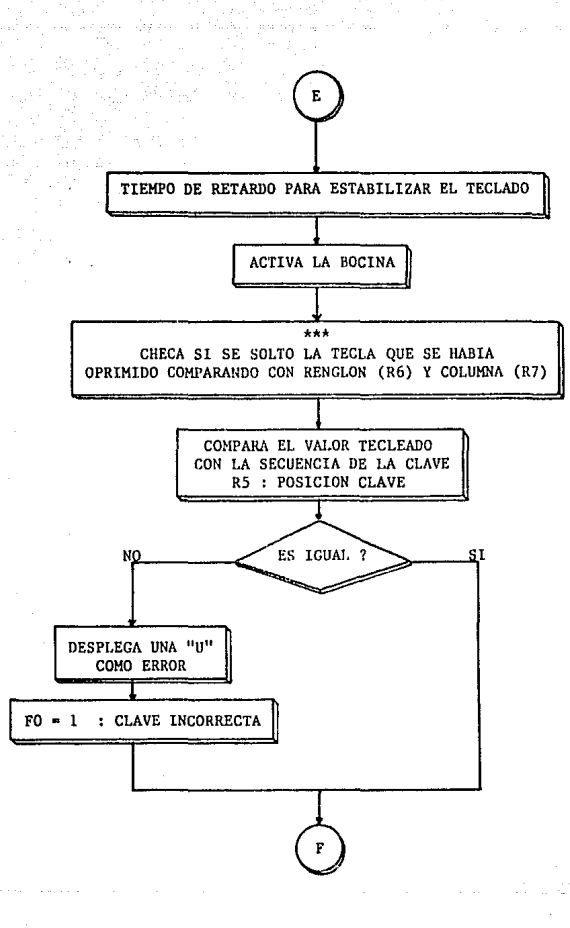

 $-52-$ 

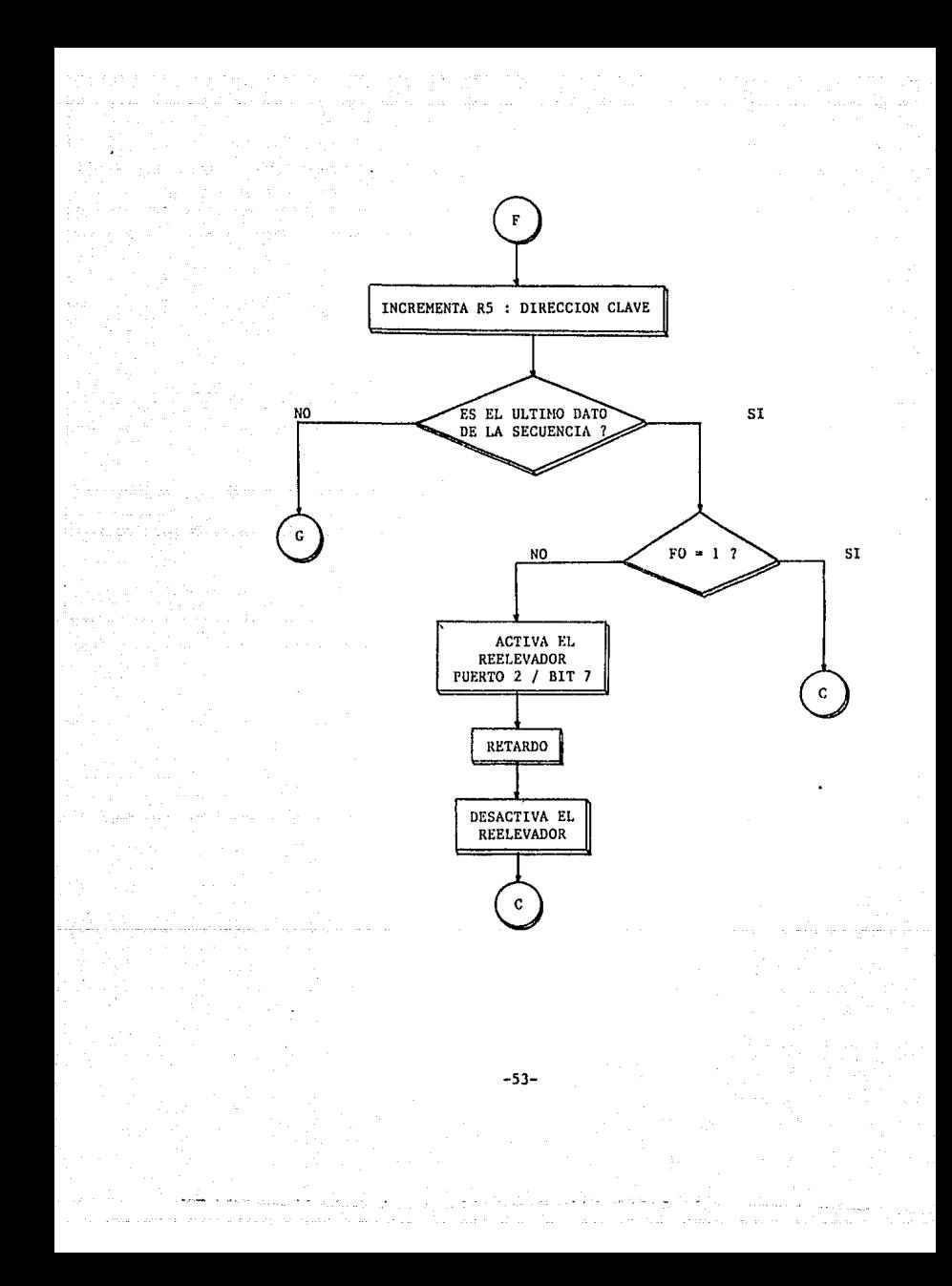

Donde se sensa el control remoto en el Diagrama de Flujo se indica con tres asteriscos seguidos (\*\*\*), esa instrucción es " SI TO =  $0$  =  $\frac{1}{n}$  ACTIVA EL REELEVADOR". El Arbol al que se hace referencia, es sobre la forma en que se encuentran las 16 Claves almacenadas dentro del programa en EPROM y como al efectuar la lectura del microswitch preguntando por cada uno de los Bits y el árbol podemos asignar la clave correcta, a continuaci6n se muestra como esta estructurado el árbol *:* 

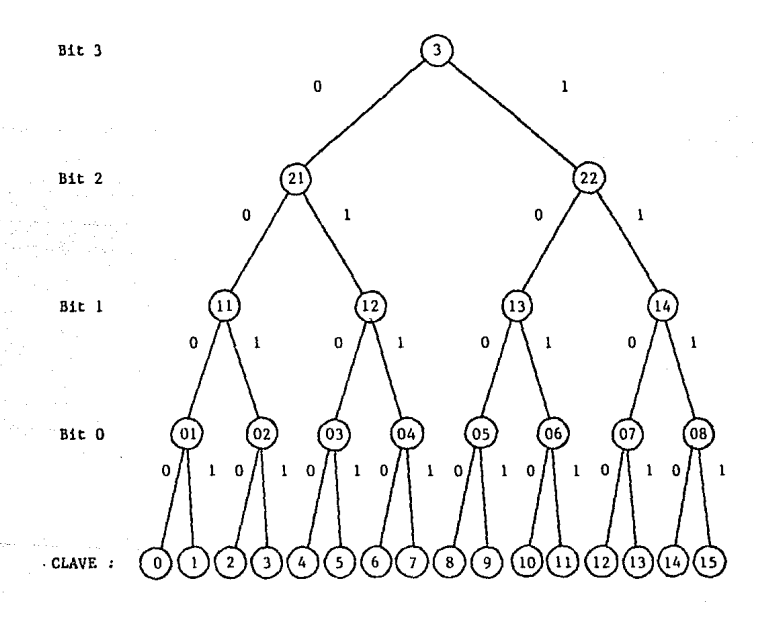

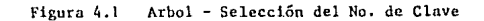

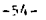

### 5, INSTALACION Y OPERACION

Service.

El conjunto de componentes que conforman el DIPAK y cad uno de sus módulos se encuentran agrupados para su instalación y operación en 4 unidades :

- Proceso - Teclado - Acción - Remoto
- UNIDAD REMOTA UNIDAD DE PROCESO UNIDAD DE ACCION UNIDAD DE TECLADO

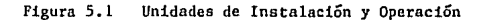

### 5 .1 UNIDAD DE PROCESO

Está integrada por los módulos que intervienen en el procesamiento, sensado y control de las demás unidades, se conforma por aquellos dispositivos que se encuentran dentro del Circuito Impreso, a su vez este se instala dentro de un gabinete hecho a su medida (figura *5.* 2), donde se tiene un interruptor para el conector de alimentación (127 V AC) y los conectores externos.

#### 5. 2 UNIDAD DE TECLADO

Se compone por el Teclado y las Seiales de Función (Bocina y Led), los cuales se instalan dentro de una cja a la medida (figura 5.3). La Comunicación de la Unidad de Teclado con la Unidad de Proceso se hace a través de :

- Un conector de cable plnno conectado en el Circuito Impreso.
- Un Cable Plano entre el Circuito Impreso y un Conector DB-15 hembra empotrado en el gabinete de la Unidad de Proceso.
- Un Conector DB-15 macho con Concha, con un cable de 12 alambres y al otro extremo un conector para el teclado instalado dentro de la Caja de la Unidad de Teclado, comunicando la Unidad de Proceso con la Unidad de Teclado.
- La caja de la Unidad de Teclado contendrá el Teclado, la Bocina y el Led

En la Figura 5.4 se muestra como conectar cada uno de los alambres en los conectores para comunicar la Unidnd de Proceso con la Unidad de Teclado.

### 5. 3 UNIDAD DE ACCION

Constituida por la Contra-Eléctrica, se aprovechó su existencia en el Mercado para integrarla dentro del DIPAK y es propiamente el dispositivo que responde como salida que la Unidad de Proceso da de acuerdo n la entrada que se haya presentado, en la Figura 5.5. se muestra.

Se puede aprovechar la misma señal que manda la Unidad de Proceso a la Unidad de Acción para conectar otro dispositivo en vez de la Contra-Eléctrica, como puede ser activar un motor que accione una puerta corrediza, plegadiza, etc.

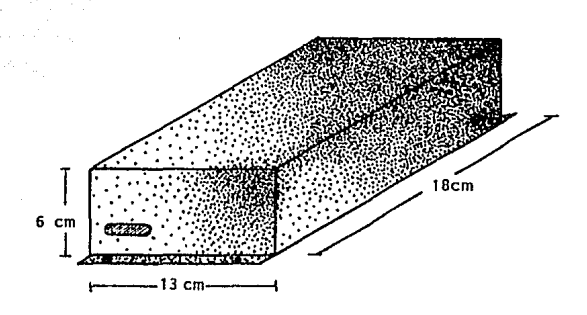

Figura 5. 2 **Gabinete - Unidad de Proceso** 

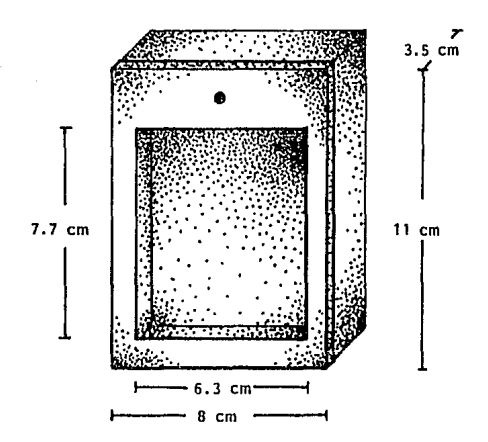

**Figura 5.3 Caja de la Unidad de Teclado** 

-57-

#### 5. 4 UNIDAD REMOTA

Consiste en uno o varios botones Push-Botton conectados en paralelo a la Unidad de Proceso, permitiendo de esta manera que desde diferentes lugares se pueda activar la Contra-Eléctrica.

### 5.5. MONTAJE

Se requiere integrar los componentes del Circuito Impreso, el gabinete que lo contendrá requiere perforaciones para los conectores y lns couexiones con los dispositivos externos, conformando así la Unidad de Proceso.

La Unidad de Proceso deberá situerse en el Interior del lugar de acceso, mientras que la Unidad de Teclado deberá estar fuera, se tiene comunicación a través del cable telefónico conectandolo como indica la figura 5.4.

La Unidad de Acción constituida por la Contra-Eléctrica se colocará en la Contra-Chapn de In puerta de acceso, el cable de comunicación deberá estar oculto hasta llegar n la Unidad de Proceso.

Para la Unidad Remota se colocarán en lugares estratégicos dentro del Local, para poder activar la Contra-Eléctrica sin necesidad de ir a la puerta <sup>y</sup>abrir.

La disposición delos componentes, así como el de las conexiones permiten una rápida instalación. teniendo as! una configuración sólida, flexible y confiable.

La operación del DIPAK una vez instalado es muy sencilla, de acuerdo al número de clave seleccionada tenemos una secuencia de caracteres programada dentro del microcontrolador, el usuario la deberá teclear, y si la secuencia es correcta la Contra-Eléctrica se *ar* tivará, si es incorrecta le impedirá el acceso. Otra forma de activar la Contra-Eléctrica, es por el Control Remoto, permitiendo el acceso a cualquier persona activando la Contra desde el interior del recinto.

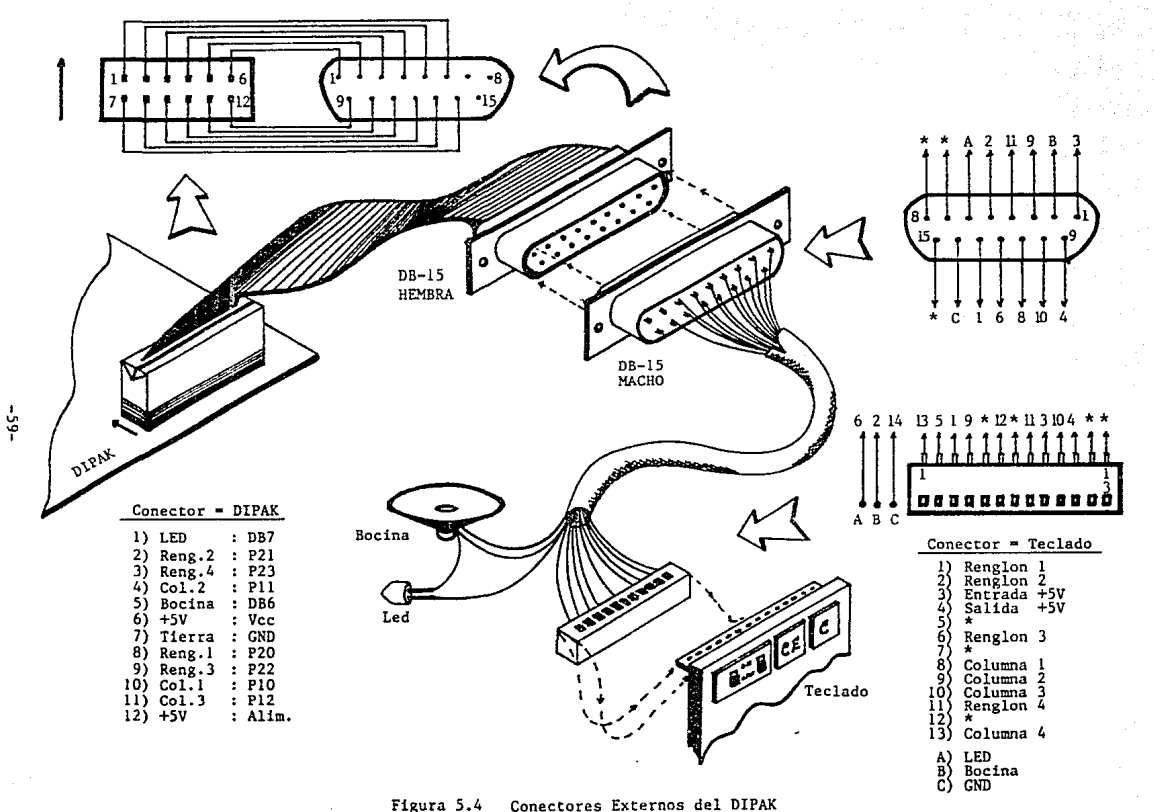

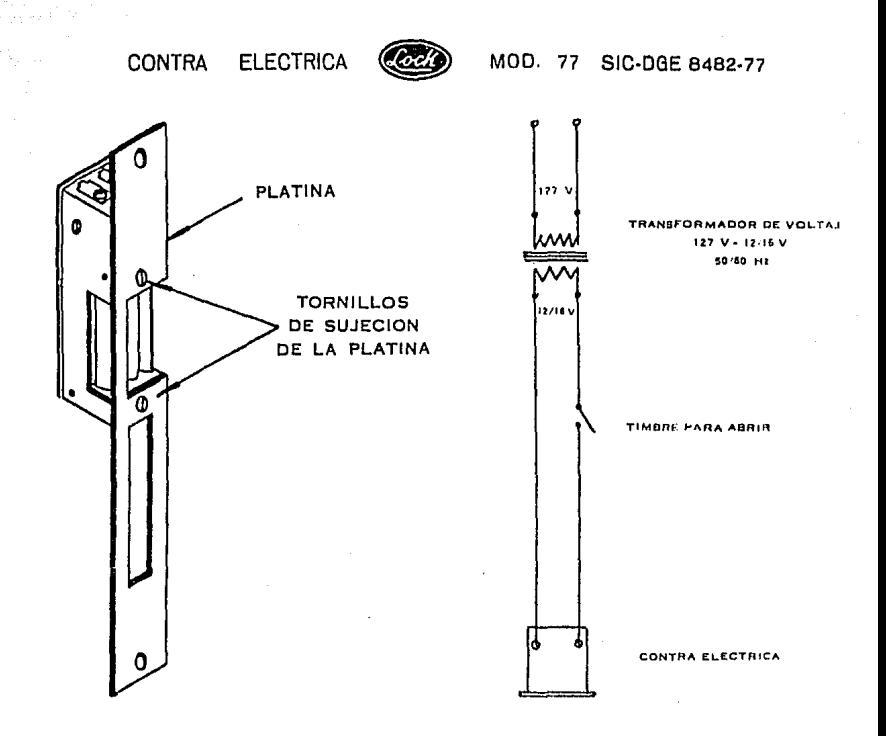

# INSTRUCCIONES PARA INSTALACION Y CONEXION

- A.--Antes de instalar la contra vea que su posición corresponda al sentido de apertura de la puerta y a la instalación de la cerradura.
- B. La platina puede voltearse en cualquier posición, soltando los tomillos de sujeción.
- C.-La localización de la contra reversible Lock y su ajuste con la cerradura debet: quedar de manera que los pestillos no forcen, ni roce la puerta.
- D.-Conéctese la contra como está indicado en el diagrama. Puede utilizar el transformador instalado para el limbre, si tiene el voltale indicado en el diagrama.

Figura 5.5. Contra-Eléctrica de la Unidad de Acción

A continuación se mostrarán algunas fotografías tomadas en el laboratorio de Automátización del Instituto de Ingeniería, que darán una idea mas clara de la forma en que se puede implantar un sistema de este tipo.

a Ma

وتؤسدون

الأوأمين الأطياب الانابية

경찰 보기

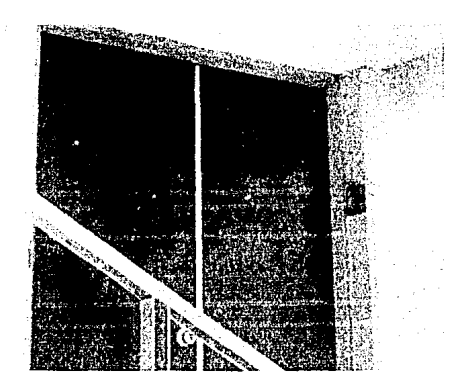

Entrada al Laboratoilo de Automatización

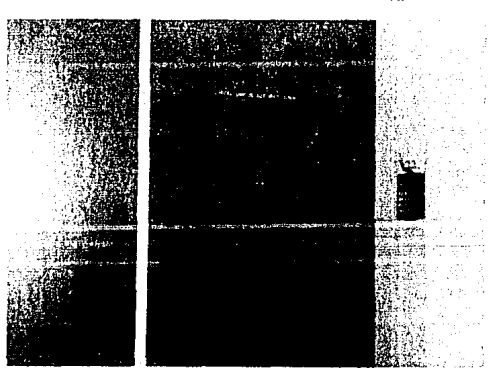

 $-61-$ 

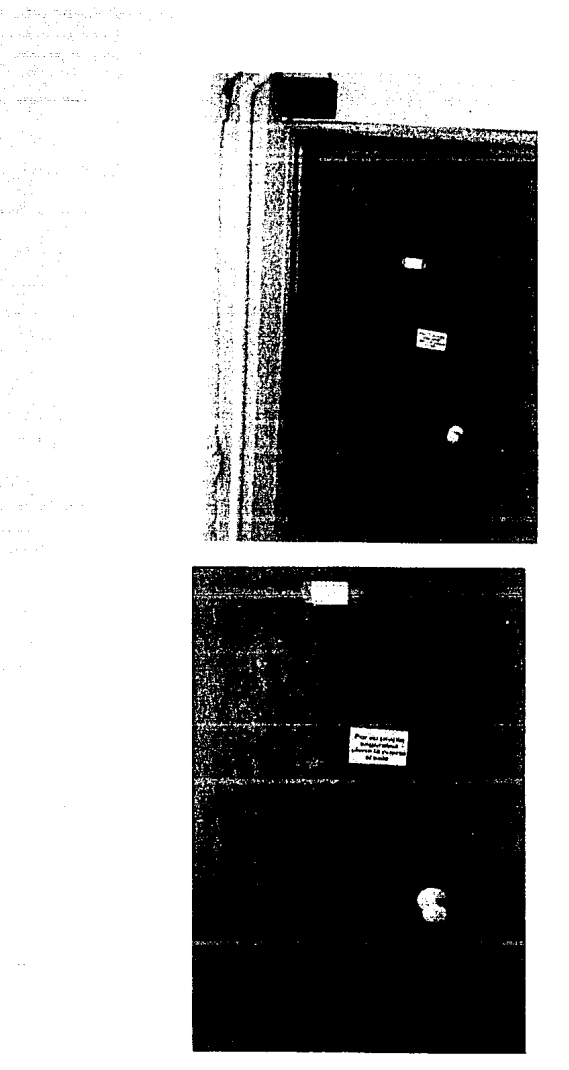

الروادي والمتعارف

te gandar (1962)<br>Antonio an di Kalèndher<br>Sampang Kabupatèn Bandar<br>Sampang Kabupatèn Bandar

a Great<br>Alban<br>Albanan

 $\sim 0.01$ 

e de contra de la poeta de la proponecidad de la proponecidad de la proponecidad de la proponecidad de la proponecidad de la proponecidad de la proponecidad de la proponecidad de la proponecidad de la proponecidad de la pr

 $\mathcal{F}(\mathbf{x}) \gets \mathbb{E} \left[ \mathcal{F}(\mathbf{x}) \right] \mathcal{F}_{\mathbf{x}} \mathbf{X}^{\mathbf{x}} \mathcal{F}(\mathbf{x}) \mathcal{F}(\mathbf{x}) \mathcal{F}(\mathbf{x}) \mathcal{F}(\mathbf{x})$ 

الموافق المالية المالية.<br>ولا تقويم الموافق المالية المالية

 $\bar{\gamma}$ 

لألأب

 $-62-$ 

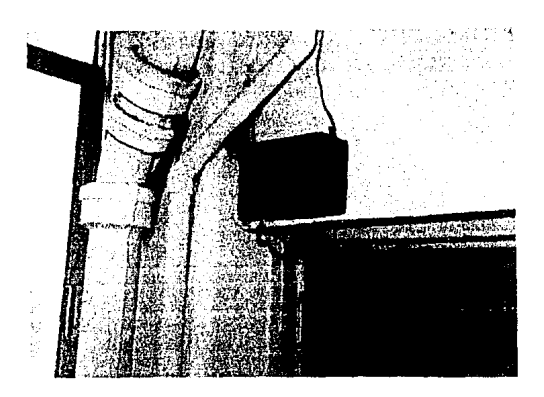

and at the first distribution of the second state of the second state of the second state of the second state<br>The state of the second state of the second state of the second state of the second state of the second state<br>Th

المعروف المناجر والأفحال والأسفاد للا 2개 동시 동

in g i Pa

in magalitan ana m

Angels i ver

Unidad de Proceso

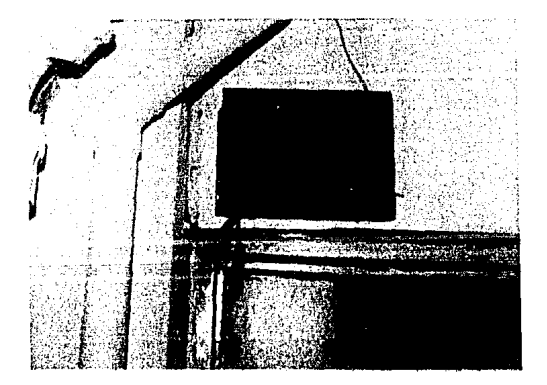

-63-

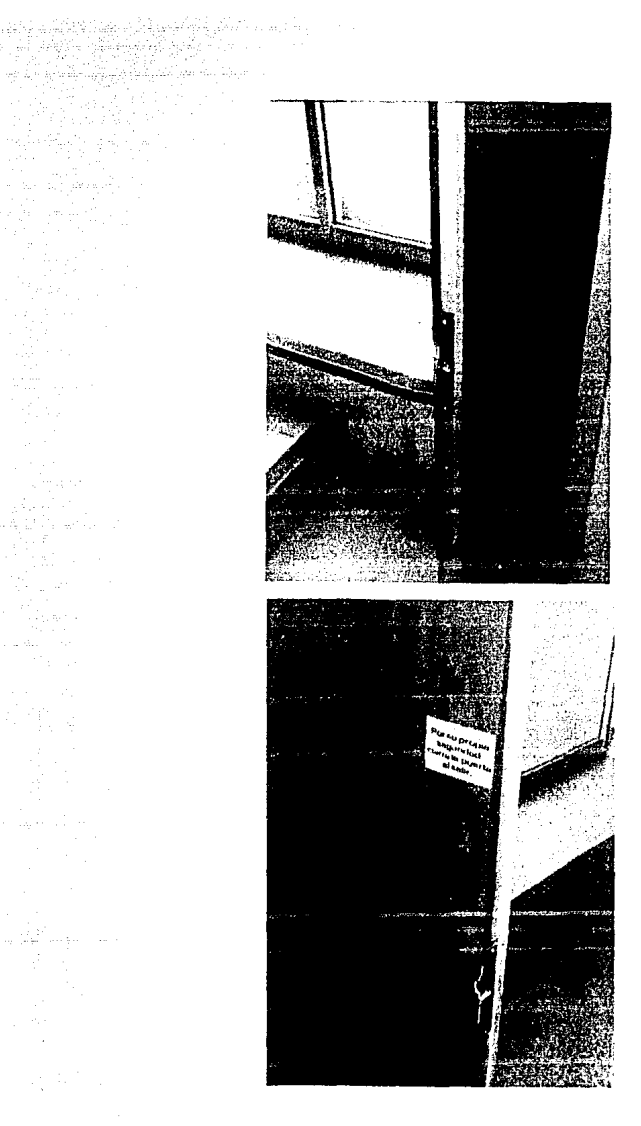

 $\begin{aligned} \Delta \omega &= \Delta \sqrt{\frac{1}{2}} \left[ \frac{2 \Phi \cos \phi^2}{\rho^2} \right], \\ \frac{1}{\sqrt{2}} \left[ \frac{1}{\sqrt{2}} \left( \frac{\Phi \sin \phi}{\rho} \right) \right] \frac{1}{\sqrt{2}} \end{aligned}$ 

e jeu<br>Lafar

lin<br>1944 an S

j.

i<br>A

 $-1/4 -$ 

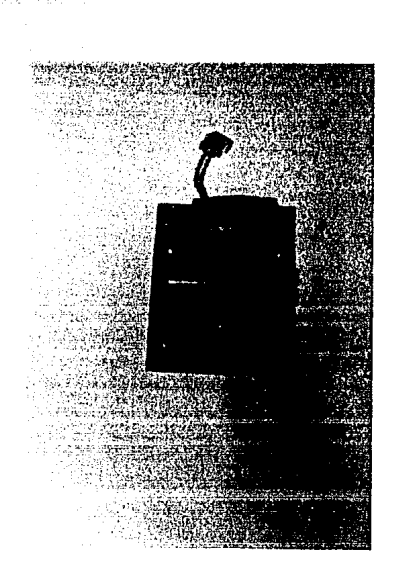

Circuito Impreso

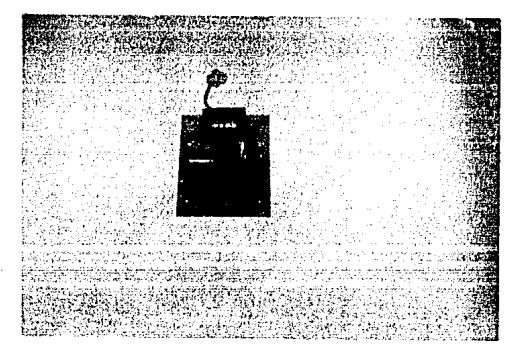

### 6. CONCLUSIONES

그래도 사랑 사람은 그래서 말고 있어서 사람들이 나서 그렇게 없다. 그 회사는 사람들이 있다.

egan has

para month

El Dipnk es un dispositivo que soluciona el Control de Acceso a zonas restringidas, donde muchas personas tienen acceso, pero no a todas se les puede proporcionar una llave para entrar. El primer prototipo del Dipak se instaló en Abril de 1987 en el Laboratorio de Automatización del Instituto de Ingeniería y a la fecha n funcionado sin presentar problemas cerca de 1 año en forma continua, habiendose probado los siguientes puntos :

ing ang pangalang

Confiabilidad : El Sistema no ha fallado a pesar de haber trabajado un promedio de 12 horas al día durante aproximadamente l año.

Robustez : La distribución de los componentes, el tipo de conexiones que se emplean, así como el montaje en los gabinetes, hacen que el DIPAK sea un dispositivo sólido y resistente.

Facilidad de Operac lón : Con el fin de poder supervisar y controlar su funcionamiento, el DIPAK cuenta con un Display de 7 Segmentos Interno que muestra el No. de Clave seleccionada, el valor de la Tecla pulsada e indica cuando el dígito no corresponde a la secuencia de la Clave, además indica al usuario externo que el DIPAK se encuentra funcionando por medio de un ted que parpndea y activa una bocina al momento de pulsar alguna tecla.

Facilidad de Instalación : Debido a que el DIPAK se integra por 4 unidades separables, es fácil de instalar en función de las características del lugar.

Dentro de la Universidad, existen muchas Dependencias en donde el Dipak podría ser instalado y tener de esta manera un control efectivo de acceso a sus instalaciones, además previendo el enfoque comercial. se desarrolló el circuito impreso. para posihf.litar su producción en serie, creándo de esta manera un diapositiva robusto, práctico *y* confiable.

Para su comercialización se estima el precio de venta en dólares sin incluir la instalación, de la siguiente manera

de algun general de facta estadounidense de la califacte de la califacte de la califacte de la califacte de la<br>En 1995, el 1999, de la facta de la califacte de la califacte de la califacte de la califacte de la califacte<br>E

o Componentes Electrónicas

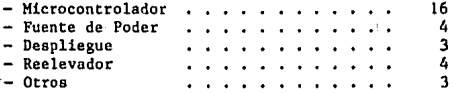

o Componentes Mecánicos ;

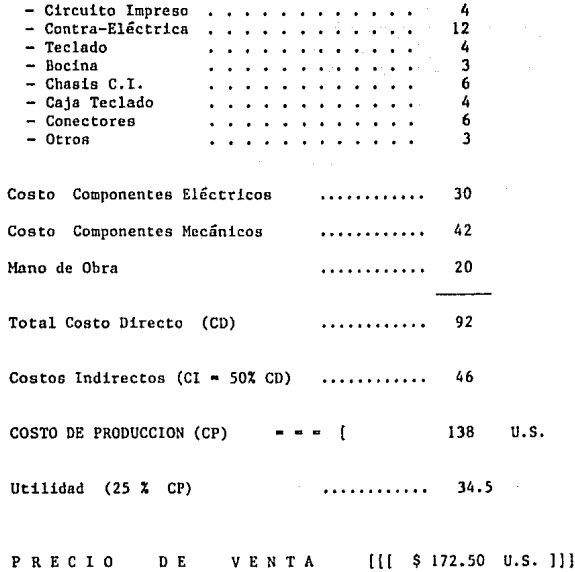

-67-
El Tiempo de Construcción es de aproximadamente 20 horas-hombre. La arquitectura del Dipak permite desarrollos de versiones mejoradas. por ejemplo en lugar de activar una Contra-Eléctrica, activar un motor que abra automáticamente la entrada. colocar un control remoto que opere a través de algún tipo de emisor (ej. frecuencia o luz inflarojn), cambiar el teclado por tarjetas magnéticas, etc. dependiendo tmnbién de la aplicación que se le vaya a dar.

Como podemos observar todavía se puede hacer mucho más, empleando la tecnología para mejorar e incrementar la calidad de un primer diseño. proporcionando elementos que resuelvan las necesidades de una comunidad de manera práctica y confiable, es precisamente as! como el Ingeniero alcanza un nivel de excelencia en su profesión.

### **REFEREECIAS**

M C S 48 USER'S MANUAL

INTEL , 1978

MICROCONTROLADOR PAT - 86 ING. JUAN B. MARTINEZ, PROYECTO 3119 INSTITUTO DE INGENIERIA UNAM , 1986

MODULOS DE EXPANSION DEL SISTEMA PAT - 86 ING. JUAN B. MARTINEZ , PROYECTO 4126 INST!TUTO DE INGENIERIA UNAM , 1986

INTEL MICROSYSTEMAS COMPONENTS HANDBOOK INTEL CORP. INC., 1985

THE TTL HANDBOOK TEXAS INSTRUMENTS INC. , 1981

LOGICA DIGITAL Y DISEÑO DE COMPUTADORAS MORRIS MANO . PRENTICE - HALL, 1982

- 69 -

#### APENDICE A

a ng Kabupatèn Kabupatèn Sulawi Sulawi Tanggal<br>Kabupatèn Jawa Sulawi Sulawi Sulawi Sulawi Tanggal للدايات وأنسا يتخالس ووارتها والجار المتنا محجان والتسا

# SET DE INSTRUCCIONES DEL 8748

# **MCS-48<sup>7</sup> INSTRUCTION SET**

#### **TIONS USED**

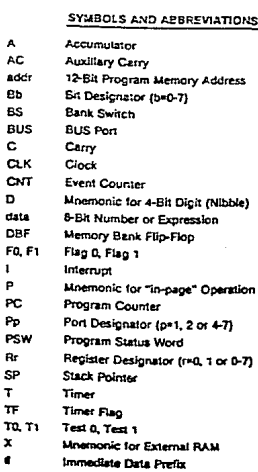

 $\mathbf e$ Indirect Address Prefix

 $\pmb{\ast}$ 

Current Value of Program Counter

 $\infty$ Contents of  $X$ 

 $(\infty)$ Contents of Location Addressed by X

Is Replaced by  $\overline{\phantom{a}}$ 

#### 8048/8049 INSTRUCTION SET SUMMARY

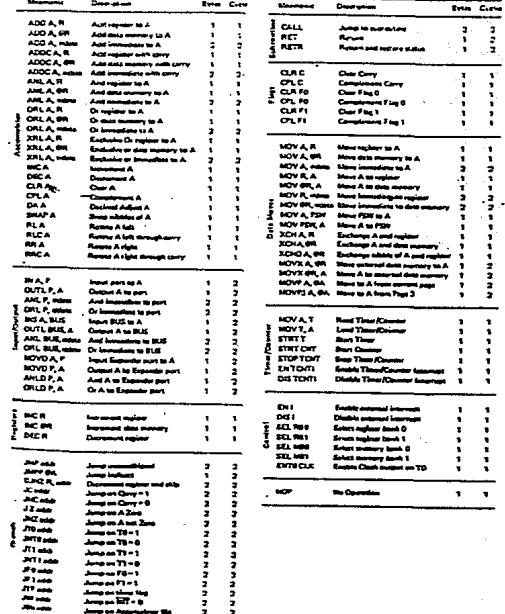

**APENDICE**  $\, {\bf B}$ 

को मुख्य है और किया है। इसके मौका के समुद्र का परिवार हुए का साथ है।<br>इन्हें कि है जुलाब के दौरे का दूसर पर हो जो के बाद करने का प्रकार का साथ 

المستحدة المشاعرة المستحدة<br>المناسبة المتحدة المراسمة المتحدة المستحدة

was propinsitely and the complete of the control of the second control of the control of the control of the control of the control of the control of the control of the control of the control of the control of the control o

**Sucha** 

Alban (1980)<br>Alban (1980)

an an Aonaichte<br>Bailte an Sealanach

الملواء والماريات أولوها فستفتح العربة

PAT 86 = PROGRAMADOR EXOR 48

### EXOR-48. PROGRAMADOR DEL MICROCONTROLADOR 8748.

#### **INTRODUCCION**

Se describe un circuito que, conectado al sistema PAT86, permite prigramar los circuitos 8748 y 8748H.

El módulo EXOR-48 se conecta, a través de una sección de cable plani, con el sistema PAT86, el cual a su vez se comunica con el usuarlo a ti és de una terminal de video RS232.

# **DESCRIPCION GENERAL:**

El módulo EXOR+45 realiza su acopiamiento con el sistema PAT86, a través del circuito 8255. En la fig. i se muestra el diagrama general de esta aco plamiento. Las schales en las patas PCI y PC5 del 8255 se reempla aron modificando las conexiones en el sistema PAT-86 por la fuente de 12 y un re loj de 2HHz respectivamente, que se necesitaban para la operación del programador.

En el módulo EXOR-48 (ver fig. 2) se puede distinguir un circuito deblador de voltaje desarrollado a través de un temporizador LM555 y una sed de dio dos y capacitores. Su funcionamiento es el siguiente;

El 555 está alambrado como un astable que oscila a una frecuencia de aproxi madamente 20KH4, El par de transistores BC547-BC328 dan a la sal la una gran capacidad de suministro de gorriente. La red de diodos y capacitores generan un voltaje de 36 volts en su última etapa. Este voltaje : · ›limenta a 3 reguladores de diodos Zener: 2 de 24 volts y 1 de 27 sol : (5 dos de 20 $^{\circ}$  y uno de 22 $^{\circ}$ , en el caso de programar el 8748H).

Los 3 reguladores descritos se conactan a la base de otros tant. ransis tores NPN BC547 que completan el circuito de regulación. Los 3 : cros 1N914 consctados al emisor de cada transistor permiten disminuie a volta-Jo an 0.7 de tal forma de tenes aproximadamente 23 en las pac. s 25 y 7 del 8748 y de 26<sup>V</sup> en la pata 26<sup>1</sup> (6 19<sup>V</sup> y 21<sup>V</sup> para el 8748H).

El circuito 74L5377 permite almacenar en sus flip flops los c ⊞ los en∼ viados al módulo. Las salidas en los pines 6, 9 y 12 se conec-⊢a lave<u>r</u> spres 7406 de colector ablerto, las cuales controlan el volta; los p<u>i</u> nes 7, 25 y 26 del 8748: si la salida del inversor está activa  $(0^9)$ . la base de los transistores se va a  $0^V$  y por tanto el voltaje de salida en el emisor queda a  $0^V$  (pin 25) 6 5<sup> $V$ </sup> (pines 7 y 26).

SI, por otro lado, la sal ida de los inversores es inactiva (desconectado), los reguladores funcionan normalmente y generan sus voltajes altos en lo pines correspondientes.

En la flg. 3 se muestra el LAY-OUT del circuito. Los zeners se encuentran conectado~ *a* una.base de 24 pines. Si se Invierte la posición de esta basn se conectan al circuito ya sea los zeners para programar el 8748 ó el 874*i*-H.

En seguida se describe el procedimiento de programación del chip. Al final del reporte se anexa la especificación técnlca del circuito, en donde se detallan los diagramas de tiempos, voltajes y corrientes que deben generar se para satisfacer los requerimientos de programación.

# CAHBIOS AL MODULO PAT-86, PARA SU ACOPLAMIENTO CON LA TARJETA EXOR-118

- Seccionar la pista que conecta la pata 15 del 8255 con la pata 7 del conector J2.
- 2. Seccionar la pista que conecta la pata 18 del 8255 con la pata 19 del conector J2,

 $\mathbf{1}$ 

- 3. Conectar, con alambre wire wrap, la pata 14 del circui  $\leftarrow$  MC1488 (+12<sup>V</sup>), con la pata 7 del conector J2.
- 4. Conectar la pata 20 del circuito 8251 (2MHz) con la pa. 19 del conec tor J2,

NOTA: el cable plano que conecta la tarjeta PAT-86 con el midulo EXOR48, no debo exceder una longitud do 40 cms.

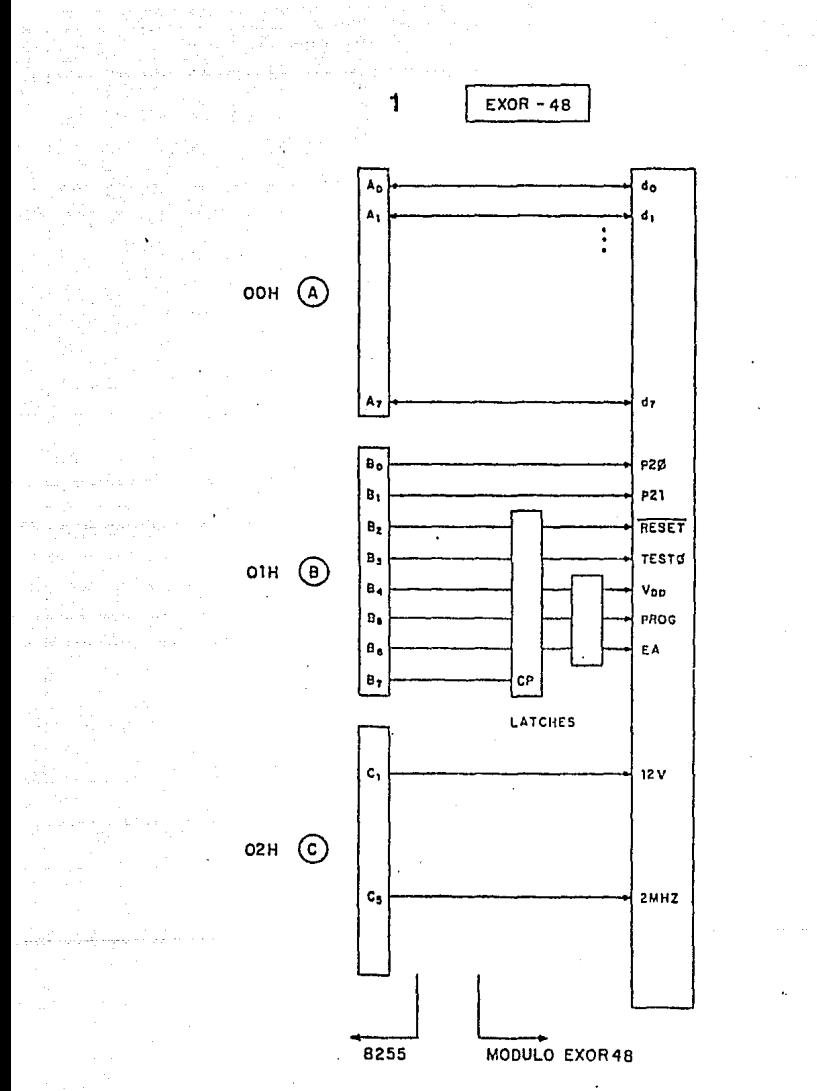

 $-35$ 

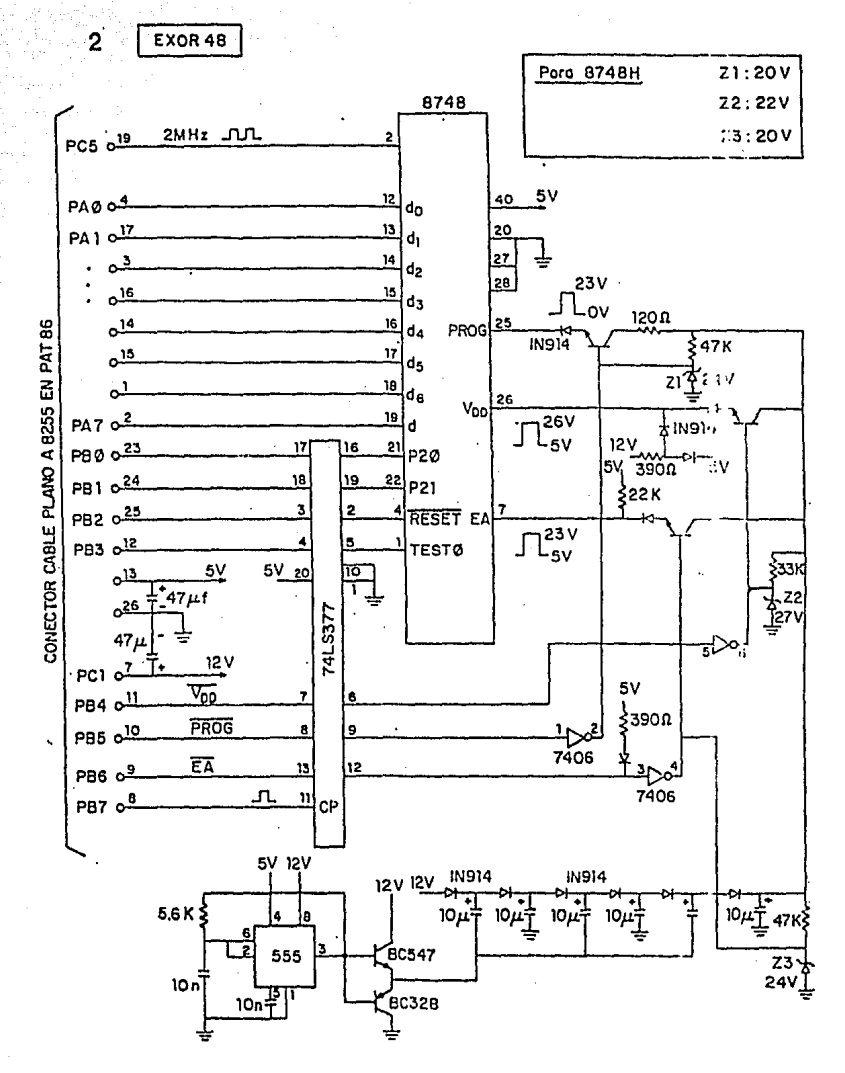

![](_page_82_Figure_0.jpeg)

LAY OUT EXOR-48

![](_page_83_Picture_0.jpeg)

### PROGRAMADOR DE LA MICROCOMPUTADORA INTEL 8748

El orogramador para la microcomputadora en un chip 0748 esta diseñado alrededor do la microcomputadora  $FA = 2$ especificamente modificada para extender sús capacidade: como controlador a las funciones de programador.

microcomoutadora PAT-86 esta La basada en. e1 microprocesador Z80 y cuenta con un máximo de B Kbytes en ROM y un máximo de 8 Kbytos en RAM, un puerto serie trabajando a 300 bps para conectarla a una terminal y poder dar comandos,<br>y un puerto paralelo con 24 lineas disponibles. En la<br>configuración del PROGRAMADOR, cuenta con 4 Kbytes de ROM y 2 Kbytes de RAM, de los cuales, las primeras 256 localidades son empleadas por el sistema supervisor, quedando disponibles 1.8 Kbytes para el usuario comenzando desde la localidad 2100H hasta la localidad 27FFH inclusive.

Este sistema supervisor provee de tres funciones nesesarias para el programador, despliegue de la memoria de la FAT-86, modificaciones a la memoria de la PAT-86 y ejecucion de las rutinas de acceso al 8748; estos comandos se detallan a continuación:

DM <dir\_inicial> <dir\_final>

Despliega los contenidos de la memoria de la PAT-85 entre las localidades <dir\_inicial> y <dir\_final> en hexade (mal.

SM <dir\_inicial>

Despliega el contenido de la localidad <dir in cial> y espera recibir una de tres cosas; un espacio, con lo que incrementa la direccion sin alterar el contenido; la tecla y regresa (1 modo (RETURN), que termina el comando supervisor; o bien la información que reemplaza a la existente en la localidad, seguida esta de, o bien un espacio para revisar y posiblemente modificar la siguiente lo alidad,<br>o bien de la tecla ERETURNJ para terminar el comando y regresar al modo supervisor.

#### 6 <diraccidn>

Comienza la ejecución de un programa escrito para = 1 Z80 a partir de la localidad <dirección>. En la configuration del programador las rutinas de acceso al 8748 inician en 1000H.

Las rutinas da acceso al 8748 proveen de tres funciones a su vez, permiten verificar si la memoria del 8748 esta borrada, programar cualquier region del 8748 con' verificación inmediata de las localidades que no se pudieron programar correctamente, y la lectura de cualquier región de la memoria del 6748, vaciando su contenido a la memoria de la PAT-86. El simbolo '>' indica que se encuentran activas las rutinas de acceso al 8748 y esta esperando un comando. La descripción de los comandos de las rutinas de acceso al 3748 se detalla a .continuación:

v

Oprimiendo la tecla [V] se inicia el proceso de verificación, reportando por cada 64 bytes, un '\*' si está completamente borrada esa zona, o un '7' si existe al menos una localidad no borrada en la zona, en total verifica ib zonas, ya que el 8748 tiene 1024 bytes.

P <dir\_ini\_0748> <dir\_fin\_0748> <dir\_ini\_RAM>

El comando P pide tres parámetros, la dirección inicial en la memoria del 8748 que se desea programar, la dirección final en la memoria del 8748 que se desea programar y la direccion inicial en la RAM de la PAT-86 de donde se tomaran los datos a grabar en la memoria del 8748. Si al verificar detects alguna localidad que no graba correctamente, reporta<br>la dirección del dato en la RAM de la PAT-86, el dato que queria grabar, y el dato que se grabó realmente en el 8748.

P <dir\_ini\_8748> S<num\_bytes> <dir\_ini\_RAM>

'Esta forma alterna del comando P permite comunicar directamente el número de bytes que se desean grabar en la memoria del 8748. La letra S debe ser dada en mayúsculas, al iqual que todos los comandos.

L <dirtini 8748> <dirtin 8748> <dirtini RAM>

El comando L permite la lectura de la memoria del 8748 entre las direcciones (dir\_ini\_8748) y <dir\_fin\_8748> inclusive, y las vacia en la memoria de la PAT-86 comentando en la localidad <dir\_ini\_RAM>.

L <dir\_ini\_8748> S<num\_bytes> <dir\_ini\_RAM>

Esta es la forma alterna del comando L que permite indicar el número de bytes que se van a leer en vez de indicar una localidad final de lectura.

Al oprimir la tecla [EJ· terminan ·las rutinas de acceso al 8748 y se regresa al sistema supervisor cuyo aviso de espera de comandos es 'a' ·

E

Para programar un 8748, primero se debe encender la FAT-36, conectar la tarjeta de expansión para el FROGRAMADOR teniendo cuidado en la alineación do las flechas de referencia marcada.<br>en los conectores, escribir los datos en la memoria, de la en los conectores, escribir los datos en la momoria de la<br>PAT-86.e iniciar las rutinas de acceso al 8748. INSERTAR el PAT-86,e iniciar las rutinas de acceso al 8748, INSERTAR 8748 solo hasta este momento y con mucho cuidado, programar la zona del 8748 que se quería quemar y retirarlo del socket<br>de programación con mucho cuidado. Si el LED piloto es:> encendido o si la tarjeta de expansión no esta conectada, ho se debe retirar o insertar un 8748 en el socket je proQr amac 1 ón.

Para leer o verificar un 8748, se siguen los mismos pasos que para programarlo excepto de que no se necesitan cargar datos a la memoria de la PAT-86.

Por último es necesario indicar que el PROGRAMADOR puede no solo programar la versión 8748H sino también la versión 11748 sencilla, cambiando únicamente los zeners de programación

: ESTA SUBRUTINA SE ENCUENTRA ALMACENADA EN LA DIRECCION 700. EN EL SISTEMA : PAT86.SU ENFLEG PERMITE LA TRANSFERENCIA DE ARCHIVOS DIRECTAMENTE DE UN I SISTEMA TIPO PC COMPATIBLE, HACIA EL PAT S6.

: Subrutina nivel usuario para tranferir : Intel.hex files de disco a memoria del : sistema prototipo.

oro 2000H  $.130$ 

: Uso de registros :

t

j,

ï

÷

J

A: Scratch B : Contador de data bytes por linea C : Scratch HL: Apuntador de memoria destino

: Uso de subrutinas monitor :

0460 : Lee 2 car. ascii y regresa hex en A.

: Parametros :

22510 EW 10H 8251C EQU  $11H$ 

: Programa :

**PUSH** B PUSH  $\mathbf{D}$ PUSH  $\tilde{H}$ PUSH Fall FUSH X PUSH Ÿ

![](_page_86_Picture_107.jpeg)

![](_page_87_Picture_7.jpeg)

![](_page_87_Picture_8.jpeg)

AVOCET SYSTEMS SC85/230 ASSEMBLER - VERSION 1.05M SERIAL #00410

DURCE FILE NAME: TRANSFER.ASH

: ESTA SUBRUTINA SE ENCUENTRA ALMACENADA EN LA DIRECCIÓN 700, EN EL SISTEMA : PAT86, SU ENPLEO PERMITE LA TRANSFERENCIA DE ARCHIVOS DIRECTAMENTE DE UN : SISTEMA TIPO PC COMPATIBLE, HACIA EL PAT 86,

: Subrutina nivel usuario para tranferir ; Intel.hex files de disco a memoria del ; sistema prototipo.

2000

ORG 2000H  $.130$ 

; Uso de registros :

÷ ÷ ĵ  $\mathbf{I}$  $\mathbf{I}$ 

ï  $\overline{z}$ 

![](_page_88_Picture_70.jpeg)

: Uso de subrutinas monitor :

0460 : Lee 2 car. ascii y regresa hex en A.

; Parametros :

![](_page_88_Picture_71.jpeg)

; Programa :

![](_page_88_Picture_72.jpeg)

AVOCET SYSTEMS 8085/730 ASSEMBLER - VERSION 1.0SM SERIAL B00410

the contract of

FAGE :

SOURCE FILE HAME: TRANSFER.ASM

2006 FDE5 PRSH Ÿ 2005-0811 LOOP1 Iti  $11H$ : Lee status 8251 200A E602 ANT  $02H$ : RxRDY ? 200C CA0320  $J<sub>L</sub>$ 100P1 : No: regresa a leer status 200F DB10 IN 10H : Si: Lee caracter 2011 063A **NVI**  $B, 34H$ 2013 BB CHP  $B$ 1 Es \*1\*2 2014 CAIA20  $J<sub>L</sub>$ **LOOP2** : Si: brinca a LOOP2 ; Not sigue leyendo caracteres 2017 C30820 ЛР **LOOP1** 201A CD6004 LODP2 CALL 0460H ; Lectura de caracteres control 2018 : de linea. 201B 47 HOV B.A 201E CB6004 **CALL** 0460H 2021 67 **HEN** H, A 2022 006004 CALL 0460H 2025 GF **MOV** L.A 2026 CD6004 0460H CALL 2027 0E00 **MVI C, OOH** 2028 B9 ûР  $\mathbf{c}$ 202C CA3920  $JL$ LOGP3 : Determina si el byte separador 202F : es tipo "00" 202F ; Si: lee los data bytes; LOOP3 202F 00 KP 2030 CI POP  $\overline{\mathbf{8}}$ 2031 01 POP  $\mathbf{D}$ 2032 E1 POP  $\mathbf H$ 2033 Ft POP PSH 2034 DDE1 POP  $\mathbf x$ 2036 FDE1 top Y 2038 C7 **RST**  $\mathbf{G}$ : No: entonces es tipo "01" y 2039 : termina transfer. 2039 : regresa a monitor 2039 CD6004 **LOOP3** CALL 0460H : Loop de lect data bytes linea 2030 77 **IOV** H.A i Carga A en mem apuntada por HL 2020-23 INT  $H$ : Incr. H. 203E 05 **DOR**  $\mathbf{B}$ : Decr. E 203F 3600 **KVI** A, GGH 2041 BS **OP** S. 1 P=00H ? 2042 CA0320 JI.  $-00P1$ : Sit regresa a buscar sig. 2015 ; inicio de linea 2045 033920

32 10093 : No: sique levendo data bytes ; de linaa

 $2.32$ 

.<br>AVOCET (19TEMS 6085/280 ASSEMBLE? - VERSION 1.05M SERIAL MO0410

EW

de de de la política<br>Antonio de la política

PAGE 3

SOURCE FILE INNE: TRANSFERLASH

AVOCET EVETENS 2085/790 ASSEMBLER - VERSION 1.05N SERIAL #00410 -

SOURCE FILE NAME: TRANSFER, ASM ---- SYNEDL TABLE ----

LOOP1 2008 LOOP2 201A LOOP3 2039 92510 0011 32515 فائن V.

تقديمها والراقية a la composición

فالمكافئة وللقاب كالأركاء الخالي

 $\{\tau_{k}\}$  ).

**NERAN NO ERRORS DETECTED NERAN** 

PAGE 4

# APENDICE C

standard and

a<br>Tin

SOPORTE PAT 86 - COMPUTADORA PERSONAL

us Collin

# l. RESUMEN

2, INTERCONEXION DEL SISTEMA PAT 86 CON UNA COMPUTADORA PC,

3. SOPORTE DE SOFTWARE EN LA PC.

4, LA PC EMPLEADA COMO TERMINAL (V. TERM),

5, ENSAMBLADOR Z80 (XASH35).

6. ENSAMBLADOR 8748 (XASM48). 9

7, SIMULADOR DEL CHIP 8048, 8748 (AVSIM 48), 10

1

6

l. RESUMEN.

El sistema PAT86 es un módulo microcontrolador desarrollado en el Instituto de Ingeniería. Entre sus aplicaciones se encuentran el control de procesos, la róbotica y las telecomunicaciones.

Por otro lado con la adquisición de computadoras del tipo PC, se abrieron nuevan posibilidades en cuanto *a* su uso como sistemas de soporte pare el desarrollo de circuitos hasados en microprocesadores.

Tal uso se describe en el presente reporte: como conectar el sistema PAT86 -basado en el microprocesador Z80- con una computadora PC y como utilizar los diferentes paquetes de apoyo disponibles que, junto con el sistema PAT86, conforman una poderosa infraestructura para el desarrollo de sistemas basados en los procesadores 280 y 8748:

- -El programa VTERM que convierte a la PC en una terminal de video sumamente flexible.<br>-El programa XASM85,
- -El programa XASM85. que ensambla programas escritos pnra las
- -El programa XASM48, que endambla programas escritos para procesadores de ln familia 48.
- -El programa AVSIM48. que ca un simulador pera los procesadores de In familia 48.

Estos paquetes, usados junto con el sistema PAT86, permiten escribir, almacenar, probar y transferir programas para los procesadores Z80 y 8748. Además. es posible también usar, desde la PC, el programador de memorias 2716 y 2532, y el programador del chip 8748, ambos módulos de oxpanai6n del sistema PAT86.

En loa siguientes capítulos se dcacriben con todo detalle el empleo de cada una de estas posibilidades.

2. INTERCONEX!ON DEL SISTEMA CONTROLADOR PAT86 CON UNA COMPUTADORA PC.

Ambos sistemas se conectan a través de sus puertos serie. Sin embargo, no todos loe sistemas PC tienen integrado el puerto serie a su hardware. Aquí se describirá la interfaz con 2 modelos de computadora PC fabricados por la PRINTAFORM: la Columbia y *la* Popular 500.

![](_page_95_Figure_0.jpeg)

FIG. 1

**En la fig. 1 se muestra el acoplamiento: del puerto serie del PAT86 se conectan las señales XMITJ RCV, GND, hacia el conector del puerto serie de la compu tadore PC.** 

### INTERFAZ PAT86-COLUMllIA

![](_page_95_Figure_4.jpeg)

CONECTOR DB25 CONECTOR CABLE PLANO 26 PINES, (JI)

#### INTERFAZ PAT86 - POPULAR 500

![](_page_96_Figure_1.jpeg)

El chassis del sistema PAT86 se encuentra flotando con respecto a la<br>alimentación de 127AC. Su tierra electrónica, se encuentra a su vez flotando con respecto al chasis y a la alimentación.

![](_page_96_Figure_3.jpeg)

### FIG. 2

En cambio, la computadora PC tiene por lo general la tierra electrónica conectada al chassis, y éste conectado a la tierra de seguridad de la alimentación, como se muestra en la fig. 2.

La interconexión así realizada, no presenta mucho riesgo. Sin embargo, se recomienda, como precaución adicional, DESCONECTAR el cable de tierra de seguridad (S.G.) que va del chasis de la PC a la tierra física de la instalación. La acción anterior evitaría daños en caso de un hipotético cortocircuito entre el vivo (+127 AC) y la tierra electrónica del sistema РАТ86.

Por supuesto, la otra posibilidad que previene un accidente como el arriba descrito, sería el de conectar la tierra electrónica del PAT86 con su chassis, y de ahí a la tierra física de la instalación. Sin embargo, considerando el hecho que no siempre se tiene tierra física disponible en la alimentación, se aconseja por sencilla, la conexión descrita en el párrafo de arriba.

#### 3. SOPORTE DE SOFTWARE PC.

Una vez realizada la conexión entre ambos sistemas, pueden usarse los programas PC compatibles, que permitirán emplear la computadora como un sistema de desarrollo de sistemas basados en microprocesadores. Estos programas son:

#### 3.1 VTERM

Este programa convierte a lo PC en una terminal de video suporversátil. En su aplicación más simple, el VTRM hace de la PC una terminal estándar con<br>capacidad de trasmisión - recepción asíncrona. Sus rutinas permiten  $capacidad de transformation - receptor aafncrona.$ programar ln velocidad de trasmisión - recepci6n en uno amplia gamo de valores, así como fijar los parámetros de la trasmisión asíncrona: número de stop bite, número de bits de información y paridad.

Entre otras posibilidades, el programa permito también recibir y almacenar archivos de texto en disco, ó leer y trasmitir por el puerto serie archivos previamente. almacenados.

3. 2 Ensamblador ZBO.

Si se desca, puede editarse y ensamblarse archivos en la PC, para posteriormente trasmitirlos al PAT8ó, en donde son ejecutados y debugeados. Para realizar la operación anterior, se dispone de 3 programas:

- -El editor de texto Turbo-87 (utilizado para el lenguaje turbopascal), para teclear *y* editar los programas escritos en mnemónicos (lenguaje ensamblador Z80) ,
- -En ensamblador XASM85 que ensambla el programo descrito y produce como salida un archivo con loa códigos de máquina del programo y,
- -El progroma VTERM, que envía el archivo mencionado hacia el sistema PAT86.

Loa programas nnteriorae pueden ser usados en combinación con el sistema PAT86 y su programador de EPROMS 2716 y 2532 (tarjeta "EXOR"). La información de este programador se da en el reporte "SISTEMA PAT86".

3.3 Ensamblndor 8748,

El 8748 es una computadora en un solo chip. En el reporte "Módulos de expansión para el sistema PAT86", se describe el módulo programador EXOR48 que permite, desde el sistema PAT86 programar ó leer los chips 0748 u 8748H.

Usando este módulo y el sistema PAT86, junto con una PC, pueden teclearse en esta última los programas en lenguaje ensamblador para luego obtener el código de máquina o través del programo XASM48 y trasmitir el archivo correspondiente al PAT06, de donde posteriormente se programa el chip 8748 en el módulo CXOR48.

Para realizar la operación anterior, se dispone de 3 programas:

-Un editor de texto, TURB0-87 -El ensamblador XASM48 -El programa "VTERM" (ver punto 3.2)

3.4 Simulador 8748.

Para el procesador 8748, no ee cuenta con un sistema de desarrollo desde donde se puedan ejecutar y corregir en RAM loa programas anees de programarlos en EPROM, como ea el cono del sistema PAT86 y su procesador z00.

Por eso resulta sumamente Útil el uao de un programa simulador en PC, por medía del cual se pueden ejecutor y corregir los programas escritos para el chip 8748, pudiendo observar paso a paso el contenido de sus registros y puertos. Estos programan pueden editarse y probarse previamente antes de trasmitirlos al sistema PAT86 y su módulo EXOR 48.

#### Instrucciones para el uso de loo progrnmaa:

Para el uso de los programas anteriores, se requiere del siguiente material:

- -Diskette con la etiqueta PAT-PC, que contiene, además del sistema operativo MSDOS, todos los programas descritos en el punto 3.
- -Reporte <sup>"</sup>Sistema PAT86" con la descripción y uso de su programa monitor y del programador EXOR.
- -Reporte <sup>"M</sup>odulos de expansión para el aistema PAT86<sup>"</sup> que describe el uso de los módulos EXOR, programador de memorias 2716 y 2532, y EXOR48, programador del chip 8748.

Además, si se quiere hacer uso completo de la capacidad de desarrollo del sistema PAT86 • se requieren loa módulos EXOR Y EXOR 48.

En seguida se describe, paso a paso, el empleo de los programas descritos en los puntos 3.1, 3.2, 3.3 y 3.4.

### 4. LA PC EMPLEADA COMO TERMINAL,

Introduzca el diskette con ln etiqueta PAT-PC en el drive A de la PC <sup>y</sup> encienda su máquina. Automáticamente, el sistema operativo pregunta fecha y hora (en nmboe caeos puede teclearse oolamente CR) y llama al programa VTERM. Por default, la velocidad es de 300 bauds, 2 stop bits, sin paridad, A partir de este momento ln PC se comporta como terminal y debe comunicarse con el monitor del PAT86 'ONLINE'. Pruebe algunos de los comandos del monitor y compruebe que funcionan (ver manual del SISTEMA PATB6).

Ahora pulse la tecla F5. Verá en pantalla las opciones del programa.<br>Moviendo el cursor, puede posicionarse sobre la etiqueta que se desea cambiar. Ya en posición, con la tecla + se elige la nueva opción. Por ejemplo: ponga el cursor en la etiqueta "COMMUNICATIONS RATE". Pulse varias veces <sup>4</sup> y verá pasar todos los distintos valores posibles de BAUD RATE. Pulse de nuevo F5. El despliegue muestra el formato para trasmisión de archivos. En la etiqueta "Filename" debe teclearse el nombre del archivo a trasmitiree, Posteriormente so dnr4n más detalles para el uso de esta opci6n.

Oprimn F5. Ahora verú las opciones para usnr el programa en conjunción con módems y efectuar llamadas y respuestas automáticas. Esta opción está sin embargo, fuera de los objctivoe:de este reporte.

Si tecles de nuevo F5, el VTERM vuelve al modo <sup>o</sup>ON LINE<sup>o</sup> y se comunica con el PAT86.

Si oprime ahora F6, verá información adicional sobre facilidades del programa. Da la lista mostrada. aquí solo nos interesan dos:

- ALT T: si VTERM está "on line", manda al archivo previamente seleccionado por su puerto serie.
- SHIFT-SHIFT: es un switch toggle de VTERM hacia el Sistema Operativo <sup>y</sup> viceversa. Esta opción es de gran utilidad y permite pasar rápidamente de uno a otro programa.

Con <sup>"</sup>Escape" regrese a <sup>"on</sup> line" y oprima SHIFT-SHIFT, Compruebe que funciona. La opción "ALT T" se verá más adelante.

## 5, ENSAMBLADOR ZBO

En esta sección se ilustrarán los pasos a seguir para:

a) Escribir y ensamblar un programa Z80, b) Tranafer1r el c5digo de máquina al PAT86.

Dentro del MS-DOS del diskette PAT-PC, observe el directorio:

![](_page_100_Picture_135.jpeg)

#### Escribir y ensamblar un programa Z80

Haga primeramente las siguientes pruebas a guisa de ejemplo:

Escriba: type transfer.prn Observe el programa 280<sup>-</sup>transfer<sup>-</sup> ya ensamblado

Ahora teclee: type transfer .asm con lo que se despliega el programa fuente. antes de ensamblar.

Recuerde que el set de instrucciones del 8085 es un subconjunto del set de instrucciones del zao ; por esta razón, loe mnemónicos empleados en las instrucciones comunes al 8085 y Z80, se escriben con el formato del 8085, aunque el progrnmu sea paro el zao.

Como ejercicio, con ayuda del oditor TURB0-87, abra un archivo con nombre BITO.ASM de la siguiente manera:

A>TURBO 87 Include error meseages (Y/N) N Edit Work file name: BITO, ASM

(Aquí se asume que el usuario está familiarizado con el editor de turbo Pascal).

Escriba, ya dentro del editor, el siguiente programa:

![](_page_101_Picture_171.jpeg)

BITO: MOV A, B MVI A, 3EH JHP BITO

Almacene este archivo bojo el mismo nombre, y regrese nl eitema operativo.

En seguida, con el comando A> XASMBS DITO•ASM

corra el programa ensamblador del Z80 y espere los resultados.

El ensamblador produce 2 archivos:

BITO.PRN con el programa fuente y los códigos de operación y BITO.HEX que es el archivo que se enviará hacia el sistema PAT86, formado de cnrncteras ASCII.

DG los comandos; A> TYPE BITO, PRN A) TYPE BITO.HEX y observe ambos archivos en pantalla.

El método expuesto se puede hacer extensivo para escribir programas más largos. Si es necesario, utilice un diskette adicional en el drive "b", teniendo cuidado de teclear siempre b: antes del nombre del archivo que se lee ó que se almacena.

#### Transferir el código objeto al sistema PAT86:

Con lo visto en el punto anterior, ya es posible escribir y ensamblar programas en lenguaje del proccondor ZBO, creando un archivo ASCII (BITO.HEX), listo pro trasmitirse por el puerto serie.

Para realizar la transferencia, conecte primero, siguiendo los lineamientos del capítulo 1, el sistema PAT86 a la PC. Ahora, corra el programa VTERM y . asegúrese que hay comunicación PAT-PC, <sup>con LINE</sup>.

Pulse 2 veces la tecla F5 y, en la etiqueta <sup>r</sup>Filename<sup>r</sup>, escriba el nombre del archivo que desee trasmitir, por ejemplo, TRAUSFER.HEX. En seguida, mediante el <sup>"</sup>ESCAPE" regrese a <sup>"ON</sup> LINE" y escriba:

#### :G700(Cll)

Este comando ejecuta el programa residente en ROK del PAT86, cuyo. funci6n es la recepción del archivo ASCII proveniente de la PC. En este momento, el PAT86 está en "Stand by", esperando el bloque de información.

Como paso final, oprima las teclas "ALT T". Este es el comando que indica al programa VTERM que debe trasmitir su archivo por el puerto serie. Espere el final de la transferencia. El PAT86 envía el mensaje CONI185

El bloque enviado debió almacenarse a partir de la dirección 2000H en el PAT86, ya que esta es la dirección inicial que se le dió al programa fuente TRANSFER. ASM.

Verifique lo anterior con el comando : SM2000 ( CR).

Pulsando la barra de espacio, aparecerán cado uno de los bytes transferidos.

Compare esta información con la obtenida en el archivo TRANSFER.PRN. Recuerde que para ewitchear al MS-005 solo necesita teclear SHIFT-SHIFT.

No olvide que el sistema PAT86 tiene su stock pointcr inicializado en la localidad 20FFH. Para evitar cualquier posibilidad de traslape, escriba sus programas a partir de la 2100H.

Desde luego, una vez teniendo la información en la RAM del PAT86, pueden programarse memorias 2716 ó 2532 haciendo uso del programador EXOR. Refiéraae al manual del Sistema PAT86 para hacer uso de este módulo.

Las técnicas y programas descritos conforman un respetable soporte para el desarrollo y prueba de programas basados en el procesador Z80, No se agotan aquí, sin embargo, las posibilidades de la interfaz PAT-PC. En los siguientes capítulos se describen técnicas de desarrollo para los procesadores do la familia 48, el 8048 y el 8748 entre otros.

6. ENSAMBLADOR 8748

En esta sección se describirán loe pasos para escribir y ensamblar programas para el procesador 8748, ns! como la transferencia de los miemos a la RAM del sistema PATB6,

ESTA TESIS NO BEBE<br>SALIR EE LA BIBLIOTEGA

Escribir y eneamblar un programa 8748.

Haga, como práctica, las siguientes pruebas, escribiendo:<br>A> type raton.asm Observe el aprograma de prueba "raton", antes de ser ensamblado

#### Transferir el programa objeto 8748 al PAT86.

El módulo EXOR48, programador del chip 8748 puede conectarse al sistema PAT86, haciendo de Este un programador controlado desde la PC.

Para transferir el programa de la PC al PAT86, repita los mismos pasos realizados para el caso de archivos Z80 (ver capítulo 5).

Una vez con el programa en la RAM del PAT86, haga uso del programador EXOR48. En el reporte 11Módulos de expansión para el sistema PAT8611 se da toda la información al respecto.

En el siguiente capítulo se describe la utilización de un paquete de extrema utilidad; un simulador para los chips de la familia 48. entre ellos el 8748. Con ayuda de este paquete, pueden escribirse y ejecutarse los programas en el simulador, antes de programnr el EPROM de loe chipa.

#### 7. SIMULADOR DEL CHIP 8048, 8748.

En el capítulo anterior, se dieron los pasos para ensamblar y preparar archivos del 8748, pnrn su tronnaferencia al PAT86, eistcma desde donde ce posible programar el EPROM del chip 8748.

Se cuenta, además, con un paquete que permite la simulación de los programas de procesadores de la familia 48. El uso de este paquete representa un considerable ahorro en tiempo, en el desarrollo de sistemas basados en estos chipa.

El paquete se encuentra en el diskette con la etiqueta PAT-PC.

Primeramente, llame al programa tecleando:

A> AVSIM48

El sistema pregunta por el procesador con el cual se va a trabajar. Elija la opc16n A, para el 8048 y 8746.

Ahora, dentro del despliegue mostrado oprima L' load, Y LUEGO "A". En seguida, cuando el programa nos pida el nombre del archivo (fileneme), se debe teclear el nombre del programa que deseamos simular, en cote caso RATON.HEX.

En la siguiente hoja se muestra un resumen de los comandos del paquete de simulación AVSIM48. Si requiere más información, refiérase al manual de este programa,

#### En seguidn teclee

A> XASH48 RATON. ASM

Este programa ensamblador produce los archivos RATON. PRN y RATON. HEX.

Observe el archivo ensamblado tecleando:

A)type raton.prn

<sup>y</sup>el archivo de trasmisión escribiendo:

A) type ratón. hex

Observe que ahora, a diferencia del caso ZBO, la direcciGn inicial del programa es 0000H, puesto que el 8748 solo tiene lK de memoria ROM y 64 localidades en RAM.

11

Esto lmposibilitn la trasmisión al sistema PAT86, dado que, en la dirección OOOOH se encuentra su ROM.

Con ol objeto de permitir la transferencia de esto archivo, debe editarse, en el programa RATON.HEX, las direcciones iniciales de transferencia. Para tal fin, escriba:

A)TURBO-B7 <sup>y</sup>traiga a edición el nrchivo RATON.HEX

En pantalla deberá aparecer:

Dirección ~ de la linea :  $\sqrt{00000001$ FF  $\qquad$  CHECK SUM DATOS de inicio | : 08000000230902079602040027 · datos del protocolo de comunicaciones número de datos en la línea

Edite la dirección de inico y eacriba el número 2100.

Almacene este archivo, bojo el nombre RATON. PAT. El programa está ahora, listo pnra su transferencia.

En programas con mãs líneas, debe cambiarse la dirección de inicio de todas las líneas. El CHECK SUM puede dejarse ain cambio, dado que el programa de transferencia no lo tomo en cuento.

### COHANDOS DEL AVSIM,

![](_page_105_Picture_258.jpeg)

para salir 'Q' y luego 'E'.

MODO DISPLAY (Edición de áreas resaltadas en pantalla.) Mueva el cursor de flechas o sitúese directamente con:

![](_page_105_Picture_259.jpeg)

Fije la zona de memoria:

![](_page_105_Picture_260.jpeg)

Teclas de edición:

![](_page_105_Picture_261.jpeg)

# i i ng Malilia<br>1943 - Patrick Bay<br>1963 - Patrick Bay AVSIM 8048 Simulator/Bebugger

a San Ludwig (Chilia

Serial # 00120 Licensed by Avocat Systems, Inc.

a é je

galer at r

an dan Kanpung<br>Kabupatèn Kalèndher

나는 그 사람  $\frac{1}{2}$  ,  $\frac{1}{2}$ 

 $Kr$ 

8042/8742

 $\sim 100$ 

# Copyright (C) 1984.1985 by Ken Anderson Software ARANTI All Rights Reserved

# **The Community Microcomputers**

![](_page_106_Picture_79.jpeg)

Intel 8041 Family Universal Peripheral Interface

8041A/8641A/8741A

 $1: 8041$ 

地 网络海岸

ing signer?

 $\label{eq:2.1} \frac{1}{\sqrt{2}}\left(\frac{1}{\sqrt{2}}\right)^{2}=\frac{1}{2}\left(\frac{1}{\sqrt{2}}\right)^{2}$ 

 $\sim$ 

![](_page_106_Picture_80.jpeg)

 $Jt$ 

![](_page_106_Picture_81.jpeg)

![](_page_107_Picture_22.jpeg)

高熱 计实际分子

der begang den Stadt<br>Stadt også Sterre bet

i.

we also approach a same compared to the company of the state.

 $\mathcal{O}(\mu)$  .
## TURBO PASCAL

## Algunos comandos del editor

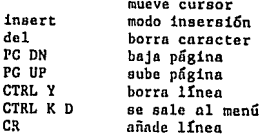

ā

#### **APENDICE** D

 $\sim$  1

ake kalinga potentity na

#### LISTADO DEL FIRMWARE DEL DIPAK

AVUCET SYSTEMS 8046 CEOSS-ASSEMBLER - VERSION 1.64N

SOURCE FILE NAME: DIPAK, ASH

÷

 $\mathbf{r}$ 144  $\mathbf{I}$ 保美 LABORATORIO DE AUTOMATIZACION ¥3. XX 11 JORGE RUB10 HONPOY 11  $\pmb{\cdot}$ ¥. XX  $\ldots$  U N A N  $\ldots$  $\mathbf{r}$  $\mathbf{r}_{\mathrm{f}}$  $\ddot{\phantom{1}}$  $\mathbf{47}$ = Dispositivo Para Control de Acceso =  $\mathcal{X}$ KK **KOLPAKE**  $\mathbf{r}$ ¥¥  $\mathbf{r}$ 

<< Guarda Secuencia de la Clave en la Dir. #2CH en RAM >>  $\cdot$ 

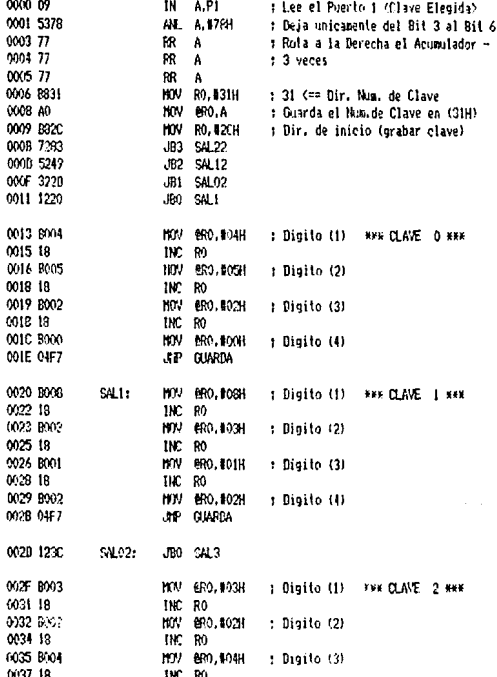

PAGE - 1

# AVOCET SYSTEMS 8040 CROSS-ASSEMBLER - VERSTON 1.64M

# SOURCE FILE NAME: DIPAK.ASH

PACE 2

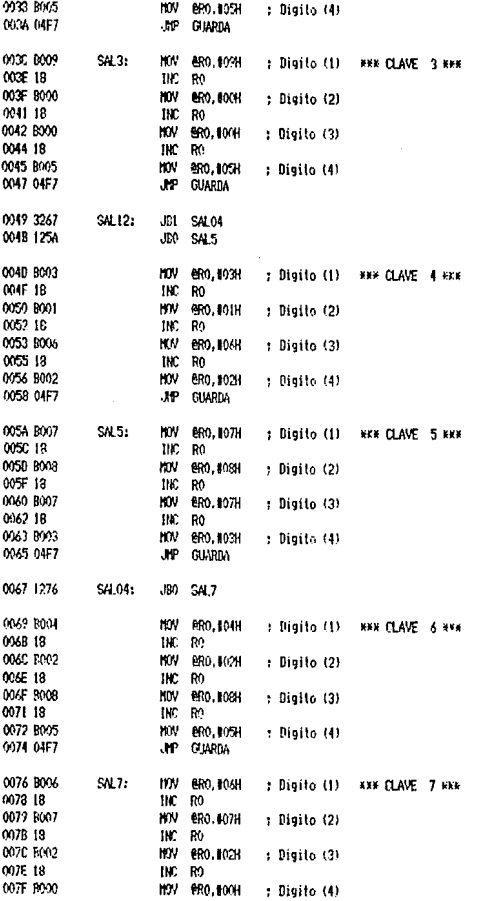

AVOCET SYSTEMS 8948 CROSS-ASSEMBLER - VERSION 1.64M

**COLORADO** 

## SOURCE FILE NAME: DIPAK, ASH

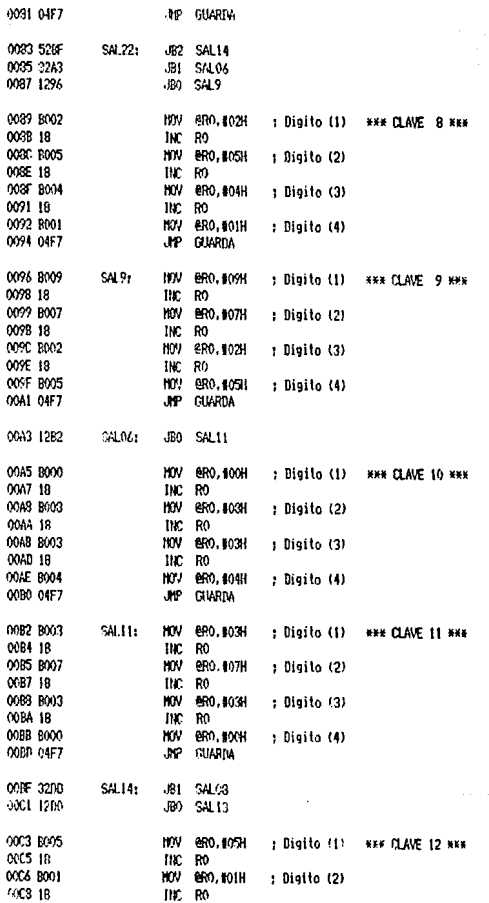

FACE 3

## AVOCET SYSTEMS 3048 CROSS-ASSEMBLER - VERSTON 1.64M

# SOURCE FILE NAME: DIPAK.ASM

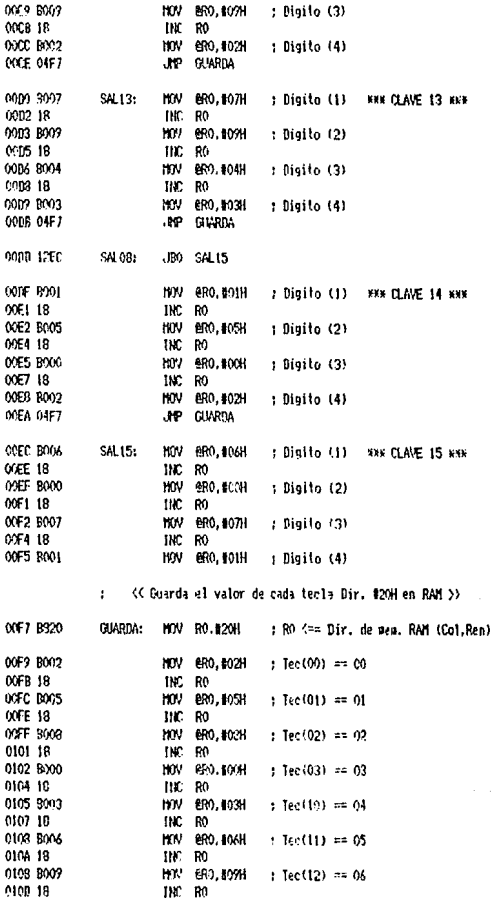

PADE 4

# AVOCET SYSTEMS 8943 CROSS-ASSEMILER - VERSION 1.64N

## SOURCE FILE NAME: DIPAK, ASH

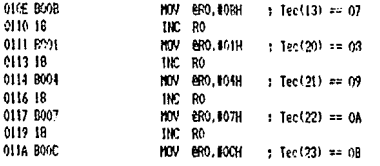

<<<<<<</>
Stanicializa la Micro y Comienza Reconocimiento >> ý.

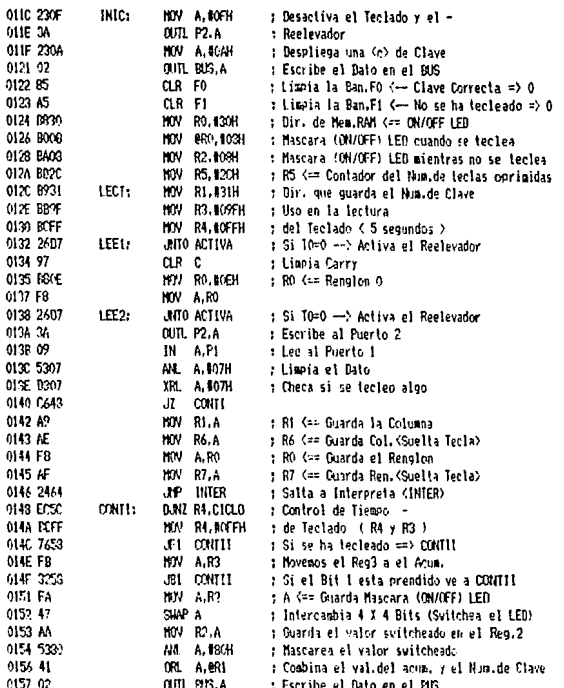

PACE 5

# AVOCET SYSTEMS 8048 CROSS-ASSEMBLER - VERSION 1.64M

## SOURCE FILE NAME: DIPAK, ASH

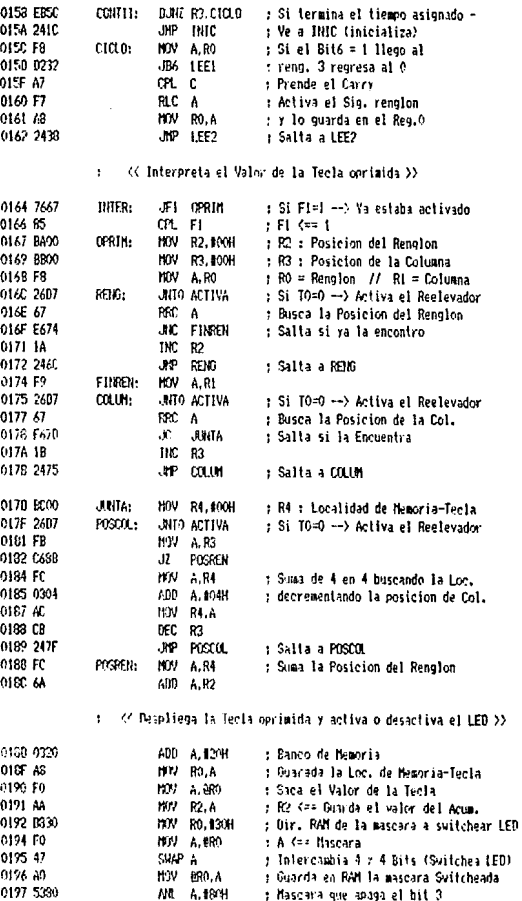

#### PAGE -6

AVOCET SYSTEMS 3043 CROSS-ASSEMBLER - VERSTON 1.64M

SOURCE FILE NAME: DIPAK, ASM

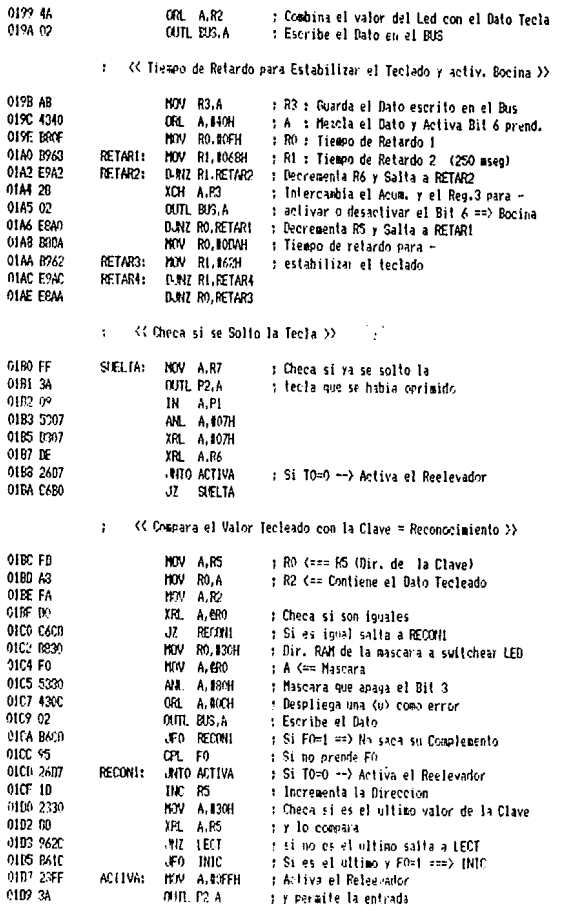

PADE 7

### AMORT SYSTEMS ROAS CROSS-ASSENBLER - VERSION 1.64M

#### SOURCE FILE NAME: (IIPAN, ASH

ar sa kolong

PAGE 8

0104 8903 **HW RO.403H** : Retardo para mantener activa la : la chapa **OIDE BAFF** RE11: **MW RI. BOFFH** ONE BAFF BET2: HOV R2. #CFFH **OIED EAED** RET3: D.NIZ R2-RET3 **OIE2 E9DE BJNZ RL-RET2** D.RIZ RO. RETI OIEA EEEC **AP INIC** : Salta al inicio ( Inicializa ) 01E6 241C  $000$ **FND** 

#### AVOCET SYSTEMS 3048 CROSS-ASSEMBLER - VERSION 1,64M

mentany chambiogenizations possessed in the war may be a state of the company of the control of the second

والمتها كعروف والمنا

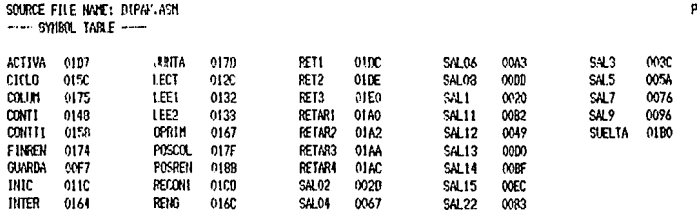

ه عند

mar.

who can be received that is substitutions as a company

and the control of the control of the control of the control of the control of the control of the control of t<br>The control of the control of the control of the control of the control of the control of the control of the c

dipok.her

:1000000095378777778331A0882C72S3524932S8 : 100010002D1220B00413B00513B00213R00004F773 :10002000800818800318800113B00204F7123CB0C1 :100030000318B00213B00418B00504F7B00918B0DE :100040000018B00018B00504F73267125AB0031850 :10005000800113B00613B00204F7B00718B00318BD :10006000B00718B00304F71276B00418B00218B045 :100070000318B00504F7800618B00718B00218B099 : 100080000004F752BF32A31296B00218B00518B0A0 :100090000418B00104F7B00918B00718B00218B07E :1000A0000504F712B2B00018B00818B00318B00475 :1000800004F7800318B00718B00318B00004F73203 :1000Cm30012D0800518B00118B00918B00204F75D :10000000000718B00918B00418B00304F712ECB058 :1000E0000118B00518B00018B00204F7B00618B037 :1000F0000013B00713B001BS20B00213B00518B049 :100100000818B00018B00318B00618B00918E00BE2 :100110001GB00116B00416B00718B000230F3A2316 :100120000A0235A5B830B008BA08BD2CB931BB9F0A :10013000BCFF260797BSCEF826073A09530703073E :10014000C648A9AEF8AF2464EC5CBCFF7658F8321D :1001500058FA47AA53304102EB5C241CF5D232A71C :10016000F7AS24387667B5BA00BB00F826D767E64B +10017000741A246CF926D767F67D1B2475BC0026FB :10018000D7FEC68BFC0304ACCB247FFC6A0320ASFE :10019000F0AA8830F047A053804A02AB4340B80FF2 :1001A0005968E9A22B02E8A0BSDAB962E9ACE8AA1A :1001B000FF3A095307D307DE26D7C6B0FDA3FAD009 :1001C000C6CDR330F05380430C02B6CD9526D71D6E :1001D000233000962CR61C23FF3AB803B9FFBAFFD3 :0801E000EAE0E9DEESDC241C82 100000001FF

: 102100000953787777778931A0B92C728352493288 :10211000201220800418B00518B00218B00004F773 :10212000B00818B00318B00118B00204F7123CR0C1 t102130000316B00213B00413B00504F7B00913B0DE : 102140000018E00018E00504F73267125AB0031850 :10215000800118B00618B00204F7800718B00818BD :10216000B00718B00304F71276B00418B00218B045 :102170000618R00504F7B00618B00718B00218B099 : 102180000004F752BF32A31296B00218B00518B0A0 :102190000413B00104F7B00918B00718B00218B07E :1021A0000504F712B2B00018B00818B00318B00475 :1021B00004F7B00318B00718B00318B00004F73203 :1021C000DB12D0B00518B00118B00918B00204F75D :1021B000B00713B00918B00418B00304F712ECB058 :1021E0000118B00518B00018B00204F7B00618B037 :1021F0000013B00718B001B820B00218B00518B049 :102200000818B00018B00318B00618B00918B00EE2 :1022100018B0011SB00418B00718B00C230F3A2318 : 102220000A0285A5B830B008BA08BD2CB931BB9F0A : 102230006CFF2AD797B80EF826D73A095307D3073E :10224000C648A9AEF8AF2464EC5CBCFF7658FB321D :1022500058FA47AA53804102EB5C241CF8D232A71C t 10226000F7A92438766785BA00BB00F826D767E64B :10227000741A246CF926D767F67D1B2475BC0026FB :10223000D7FBC68BFC0304ACCB247FFC6A0320ASFE :10229000F0AAB930F047A053804A02AB4340B80FF2 : 1022A000B968E9A22B02E8A0B8DAB962E9ACE3AA1A :1022B00CFF3A095307D307DE26D7C6B0FDA8FAD009 +10220000060BB30F05380430002B60D9526D71D6E 11022B0002330BD962CB61C23FF3AB803B9FFBAFFD3 :0922E000EAE0F90EE8DC241C82 :00000001FF

dipak.pat

# AVSIM 3048 Simulator/Debugger

2월, 1991년 10월

드린 오십 년화

- 대학교 (XST)

di jiha

пA.  $\alpha_{1,1} \ldots \alpha_{n}$  فيسارب

OK ADA

 $\label{eq:G1} \mathcal{N}^{(1)}\triangleq\mathcal{N}^{(1)}\triangleq\mathcal{N}^{(1)}\otimes\mathcal{E}_{\mathcal{N}}^{(2)}\otimes\cdots\otimes\mathcal{E}_{\mathcal{N}}^{(2)}\otimes\cdots\otimes\mathcal{E}_{\mathcal{N}}^{(2)}\otimes\cdots\otimes\mathcal{E}_{\mathcal{N}}^{(2)}$ 

An an Executive

الأداري والوالون الهفا للادياء الافوالا

Serial # 00120 Licensed by Avocet Systems, Inc.

Copyright (C) 1984, 1985 by Ken Anderson Software **COPYFISHT**<br>Same of the same of the same of the same of the same of the same of the same of the same of the same of the same of the same of the same of the same of the same of the same of the same of the same of the same o All Rights Reserved

## Intel 8048 Family Microcomputers

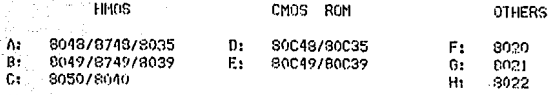

**Substitute 1988** Intel 19941 Family Universal Peripheral Interface

 $11.08041$ 8041A/8641A/8741A K: OB. 9042/8742

### Choose a CPU for simulation:

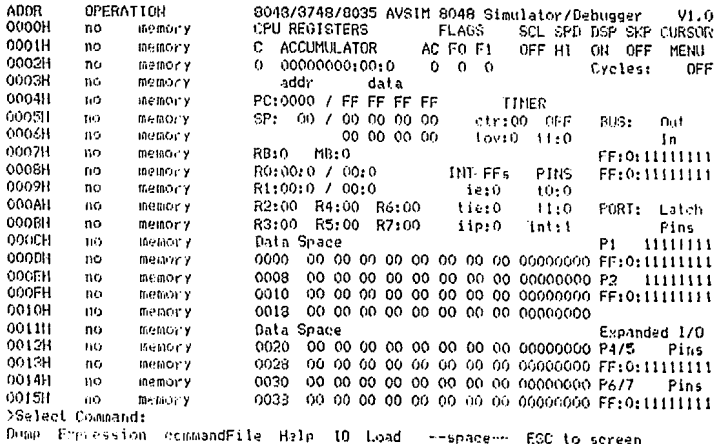

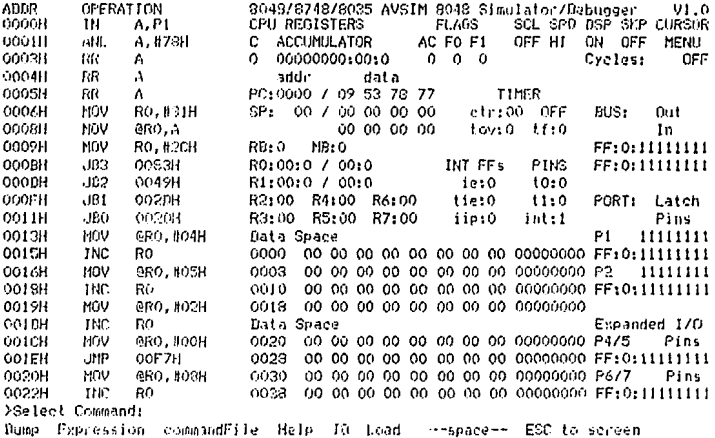